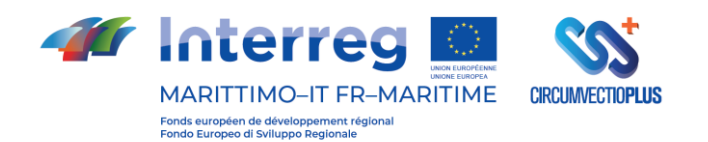

# **CIRCUMVECTIO PLUS**

## **Composante T1 Développement de plateforme CAMP par CIRCUMVECTIO et Validation sous le profil ingénieristique et économique**

**Attività T.1.3 Validation ingénieristique de la plate-forme**

**Prodotto T.1.3.1 Report sur la validation ingénieristique**

> **La cooperazione al cuore del Mediterraneo La coopération au cœur de la Méditerranée**

Sommaire

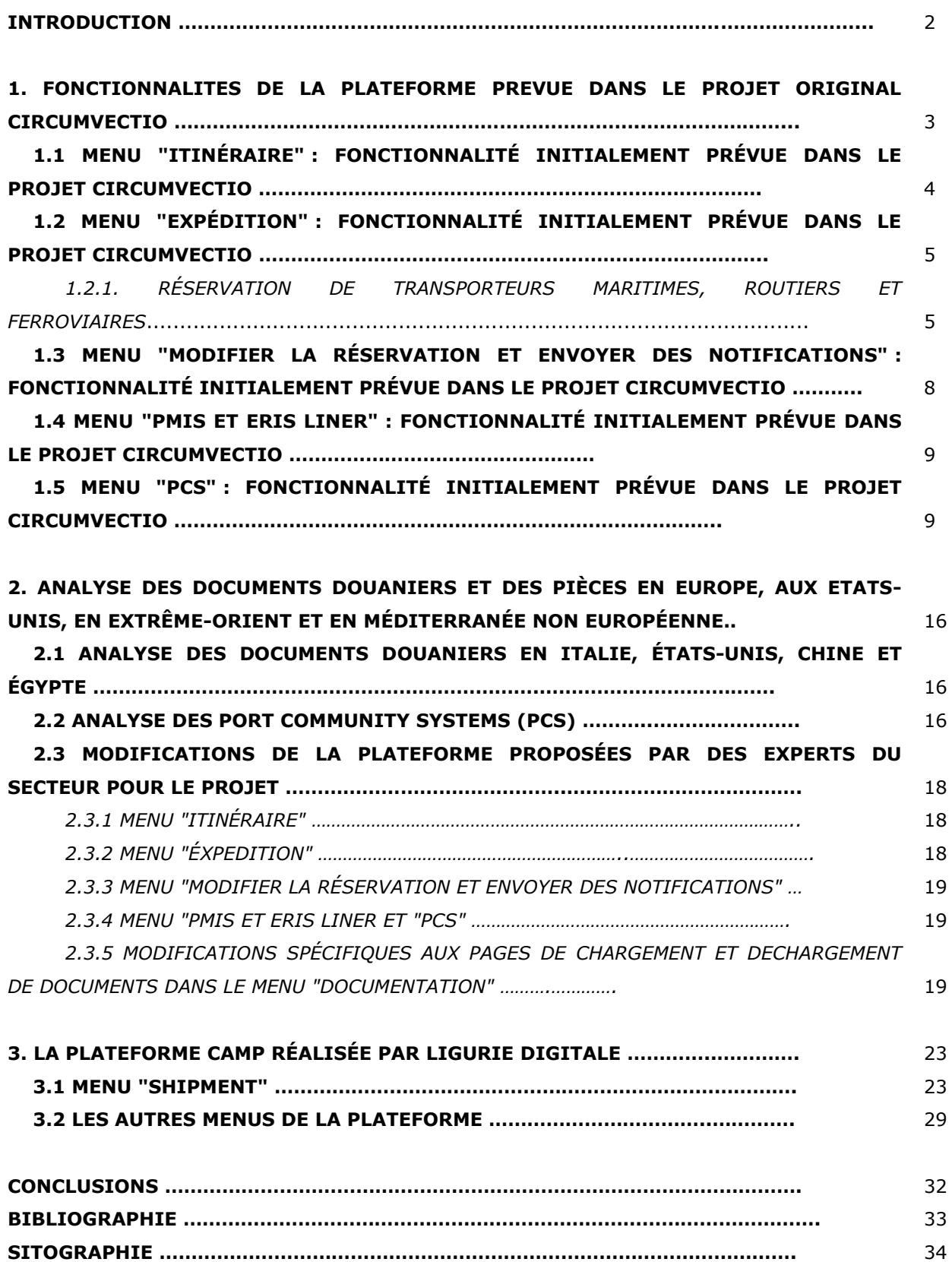

## **Introduction**

La plateforme CAMP (Cross-Border Area Management Platform) a été conçue dans le cadre du projet CIRCUMVECTIO, visant à gérer les flux physiques et documentaires de marchandises, en particulier les marchandises maritimes, dans la zone du programme. La plateforme elle-même a été construit dans le cadre du projet CIRCUMVECTIO Plus. L'entreprise qui a développé la plateforme de CIRCUMVECTIO Plus était Liguria Digitale. Cependant, cette réalisation était liée à la durée réduite du projet, c'est-à-dire du 30 juin 2022 au 29 octobre 2023, et en raison du budget limité disponible Par conséquent, le groupe de recherche sur les transports de l'Université de Pise a choisi les fonctions les plus importantes de la plateforme conçue à mettre en œuvre dans son construction physique. Pour ce faire, nous avons consulté des experts du secteur: transitaires, transporteurs, experts en documents douaniers, experts en travaux portuaires.

Par ailleurs, afin de mieux accompagner Liguria Digitale dans la création de la plateforme CIRCUMVECTIO Plus, le groupe de Transport de l'Université de Pise a réalisé deux études:

- Analyse des documents douaniers non seulement italiens mais aussi américains, chinois et égyptiens.
- Analyse de la fonctionnalité des PCS (Port Community Systems) dans certains ports: États-Unis, Extrême-Orient et Méditerranée non européenne.

Ce rapport est organisé comme suit.

Dans la première section, les fonctionnalités de la plateforme prévues dans le projet CIRCUMVECTIO sont présentées.

Dans la deuxième section, les deux analyses mentionnées ci-dessus sont brièvement présentées (sur les documents douaniers et sur les PCS). Les modifications proposées à la plateforme suite à des discussions avec des experts du secteur sont également exposées.

La troisième section présente le projet de plateforme créée par Liguria Digitale et les considérations du groupe Transport suite à sa mise en œuvre sont présentées. Enfin, suivent les conclusions, dans lesquelles seront exposés les développements futurs possibles de la plateforme de CIRCUMVECTIO Plus.

La plateforme créée par Liguria Digitale ne gère pas les flux physiques de marchandises, mais uniquement les flux documentaires. Ce choix est dû au temps limité de mise en œuvre et au budget disponible: la mise en œuvre de la gestion des flux physiques de marchandises est en effet extrêmement coûteuse, notamment en termes de collecte de données, et nécessite également une mise à jour constante: en effet, par exemple, les sites Internet des opérateurs changent continuellement, tout comme leurs coordonnées. En ce qui concerne la gestion des flux documentaires, qui, selon les retours des experts du secteur, est de loin la fonctionnalité la plus importante, la plateforme a été créée selon les exigences proposées par le groupe de Transport d'UNIPI. Cependant, ces aspects seront analysés en détail dans la section 3.

### **1. Fonctionnalités de la plateforme prévue dans le projet original CIRCUMVECTIO.**

La page d'accueil de la plateforme initialement prévue est illustrée à la fig. 1. Comme on peut le voir, 5 menus ont été proposés: itinéraire; expédition; modifier la réservation et envoyer des notifications; PMIS; PCS. La fonctionnalité de chaque menu sera détaillée ci-dessous.

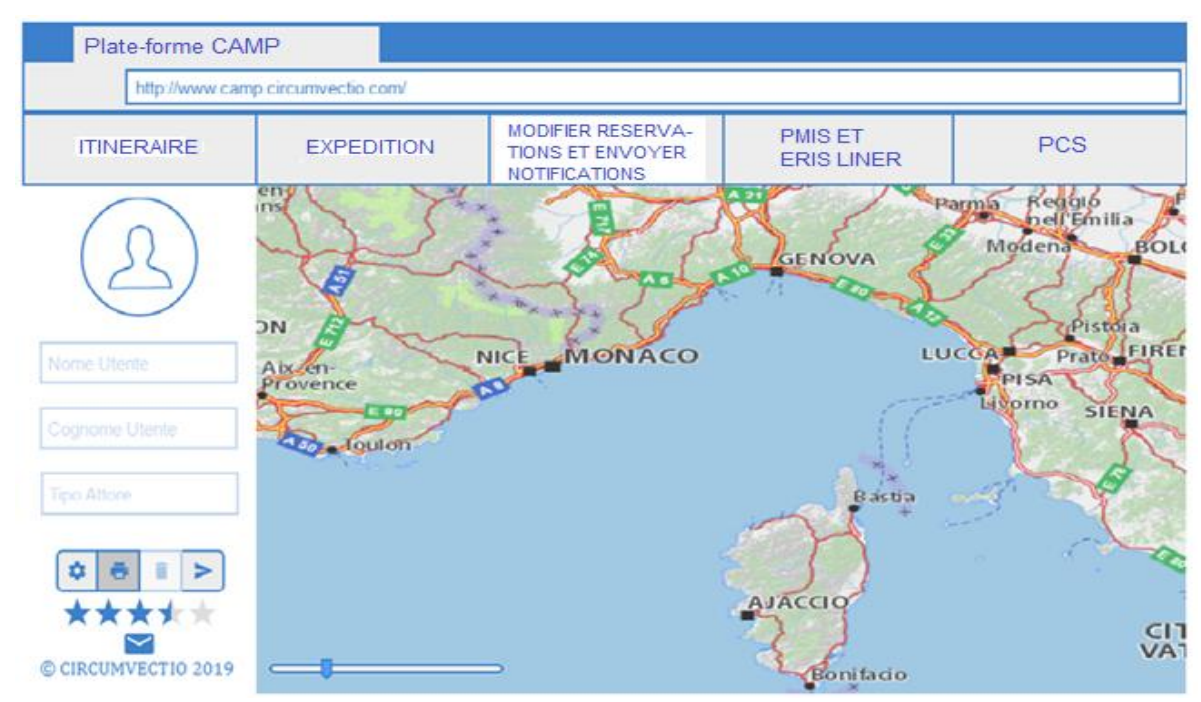

*Fig. 1. Home page de la plateforme selon la conception initiale et explication des menus*

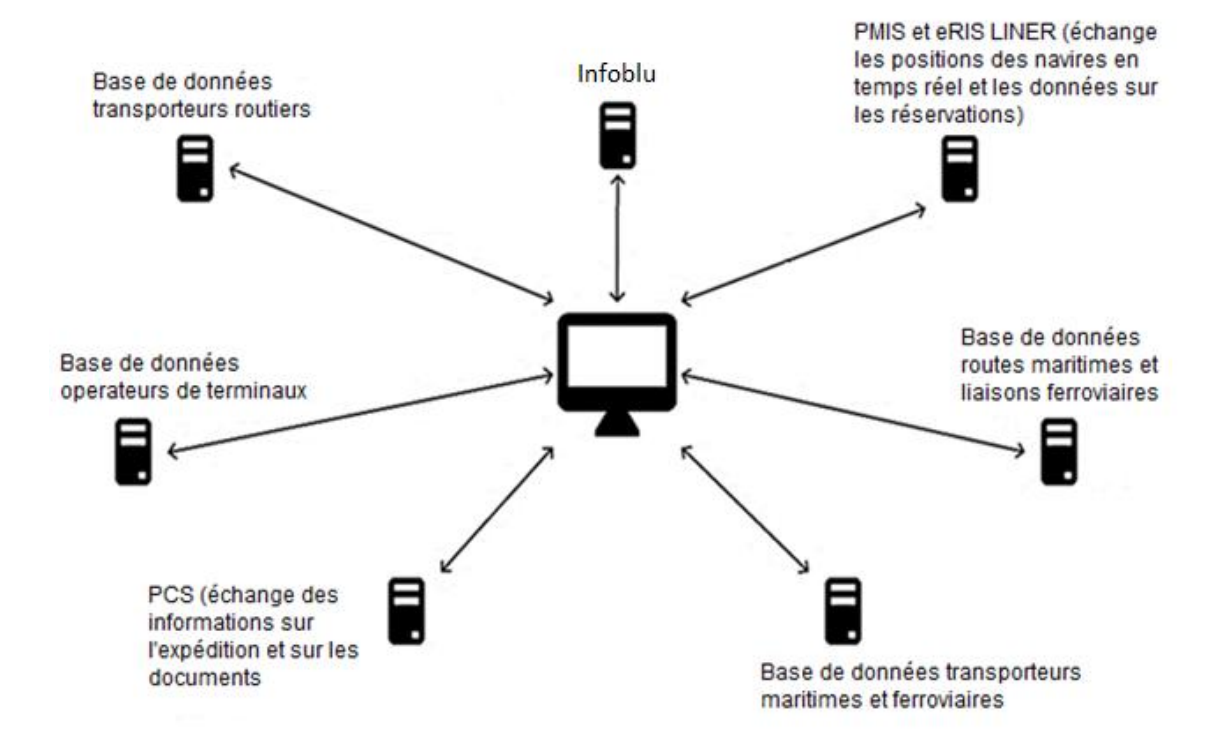

*Fig. 2. Les bases de données avec lesquelles la plateforme doit interagir selon le projet CIRCUMVECTIO*

La plateforme devait interagir avec des bases de données spécifiques, comme le montre la fig. 2, notamment en ce qui concerne la gestion des flux physiques de marchandises. Ces bases de données sont indispensables à la plateforme pour mettre à disposition des utilisateurs: toutes les informations sur les itinéraires intermodaux alternatifs au transport "tout routier", notamment les horaires de départ et d'arrivée des dessertes maritimes et ferroviaires, les créneaux navires disponibles en temps réel, la réservation des transporteurs et opérateurs de terminaux directement via la plateforme ou les contacts (téléphone et e-mail) pour effectuer la réservation.

#### **1.1 Menu "Itinéraire": fonctionnalité prévue dans le projet CIRCUMVECTIO**

La fig. 3 montre une capture d'écran du menu "Itinéraire". Plus précisément, l'itinéraire intermodal Pontedera – Porto Vecchio est représenté.

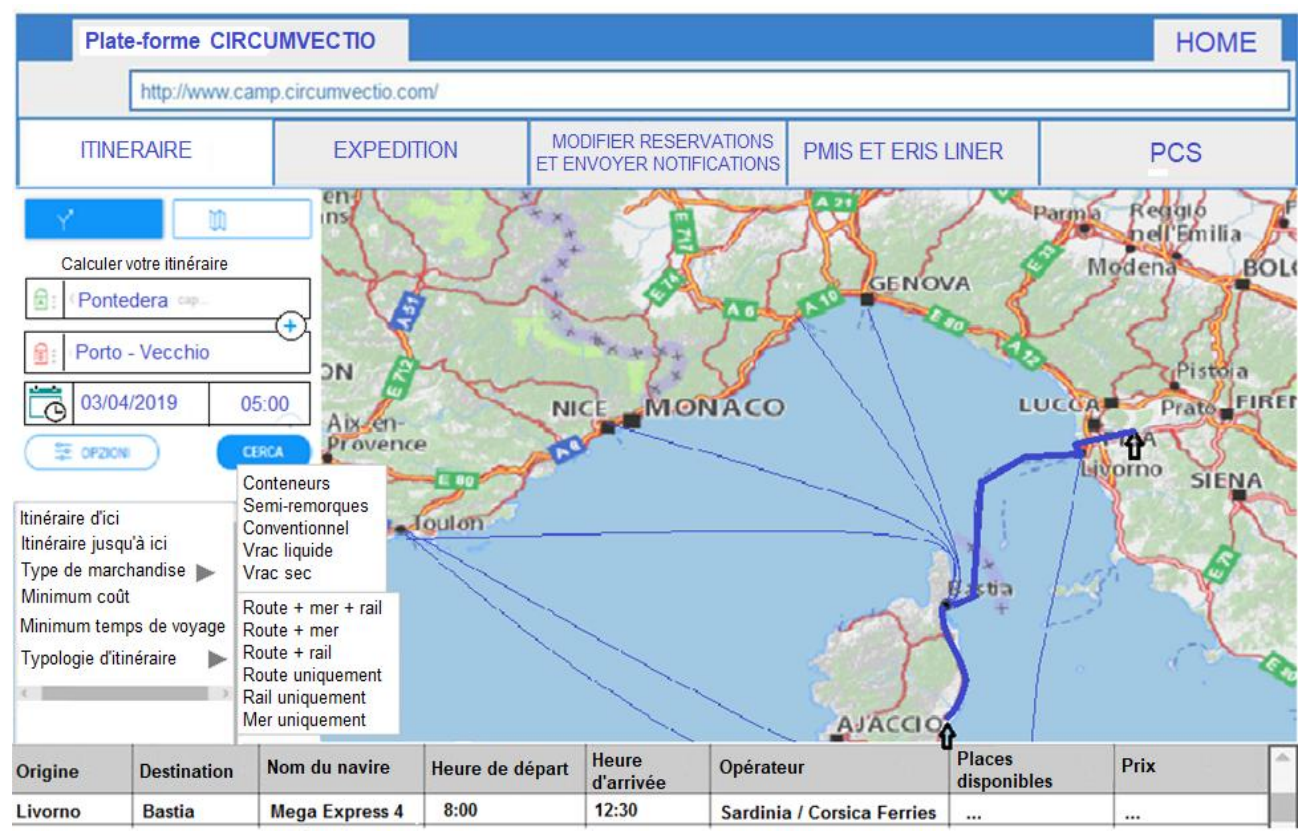

*Fig. 3. Menu itinéraire. Exemple d'itinéraire intermodal Pontedera – Porto Vecchio*

Le menu "Itinéraire" demande à l'utilisateur de choisir: origine, destination, date et heure de départ de l'expédition, type de marchandise à expédier, mode de transport, et donne tous les détails de l'itinéraire, notamment maritime ou voie ferrée.

La plateforme permet également de visualiser des informations sur les dessertes maritimes et ferroviaires sans nécessairement avoir à mettre en place un itinéraire: par exemple, cliquer sur un itinéraire affichera les départs relatifs. L'itinéraire défini à l'aide du menu itinéraire sera automatiquement enregistré par la plateforme.

Le menu "Itinéraire" permet en effet un choix préalable: celui-ci pourra en effet être modifié ultérieurement, via les réservations transporteur et terminal, qui se feront via le menu "expédition". Les réservations effectuées via le menu "expédition" modifient automatiquement l'itinéraire précédemment défini via le menu "Itinéraire".

Concernant le transport routier, la plateforme recevra les informations nécessaires comme suit:

- l'information en temps réel de "Infoblu"; les transporteurs, en réalité, s'appuient avant tout sur leurs systèmes de gestion et leur connaissance du territoire, en cas de doute ils utilisent "Google Maps", mais il est plus probable que les chauffeurs le fassent que ceux qui organisent les trajets pour les chauffeurs.
- ordonnances des collectivités territoriales: collectées (par exemple sur les sites internet des collectivités territoriales) et saisies manuellement par le gestionnaire de la plateforme.

Concernant le transport maritime, la plateforme recevra des informations des sources suivantes:

- heures de départs et d'arrivées des navires, à partir des sites Internet des opérateurs;
- localisation en temps réel des navires: à partir du site Internet de Marinetraffic et du PMIS du port;
- prix et disponibilité des places/navire: directement auprès des opérateurs.

Concernant le transport ferroviaire, la plateforme recevra des informations des sources

suivantes:

- horaires de fermeture des chargements et disponibilités à l'arrivée: depuis les sites internet des transporteurs ferroviaires ou des Multimodal Transport Operators (MTO);
- prix et disponibilité des places dans le train: directement auprès des MTO.

#### **1.2 Menu "Expédition": fonctionnalité initialement prévue dans le projet CIRCUMVECTIO**

Le menu "Expédition" est organisé selon les éléments suivants:

• Créer un expédition:

Il permet la saisie des détails du voyage et le choix des transporteurs (maritime, ferroviaire et routier) et des opérateurs de terminaux (maritime et ferroviaire). En cliquant sur "Créer un expédition", vous êtes redirigé vers un écran principal appelé "Voyage", qui à son tour redirige vers les réservations des transporteurs et des opérateurs de terminaux. L'écran principal "Voyage", qui contient toutes les données de l'itinéraire, est également appelé "onglet expedition": voir fig. 4.

• Modifier l'élément de données d'expédition:

Permet de modifier les données saisies précédemment, redirige vers le même écran "Voyage" indiqué précédemment.

• Afficher l'élément de données d'expédition:

Redirige vers le même écran "Voyage", mais l'utilisateur ne peut que visualiser les données d'expédition sans les modifier.

• Effacer les données d'expédition de l'article:

Lorsque l'expédition est livré, vos données ne sont pas automatiquement supprimées: cela doit être fait par l'utilisateur.

#### **1.2.1 Rèservation de transporteus maritimes, routiers et ferroviaires**

La page de réservation des transporteurs maritimes est illustrée à la fig. 5. La page de réservation importe certaines données du menu itinéraire à savoir: date et heure de départ,

port d'origine, heure de départ du navire d'origine, port de destination, type de navire (ro-ro, conteneur, etc.).

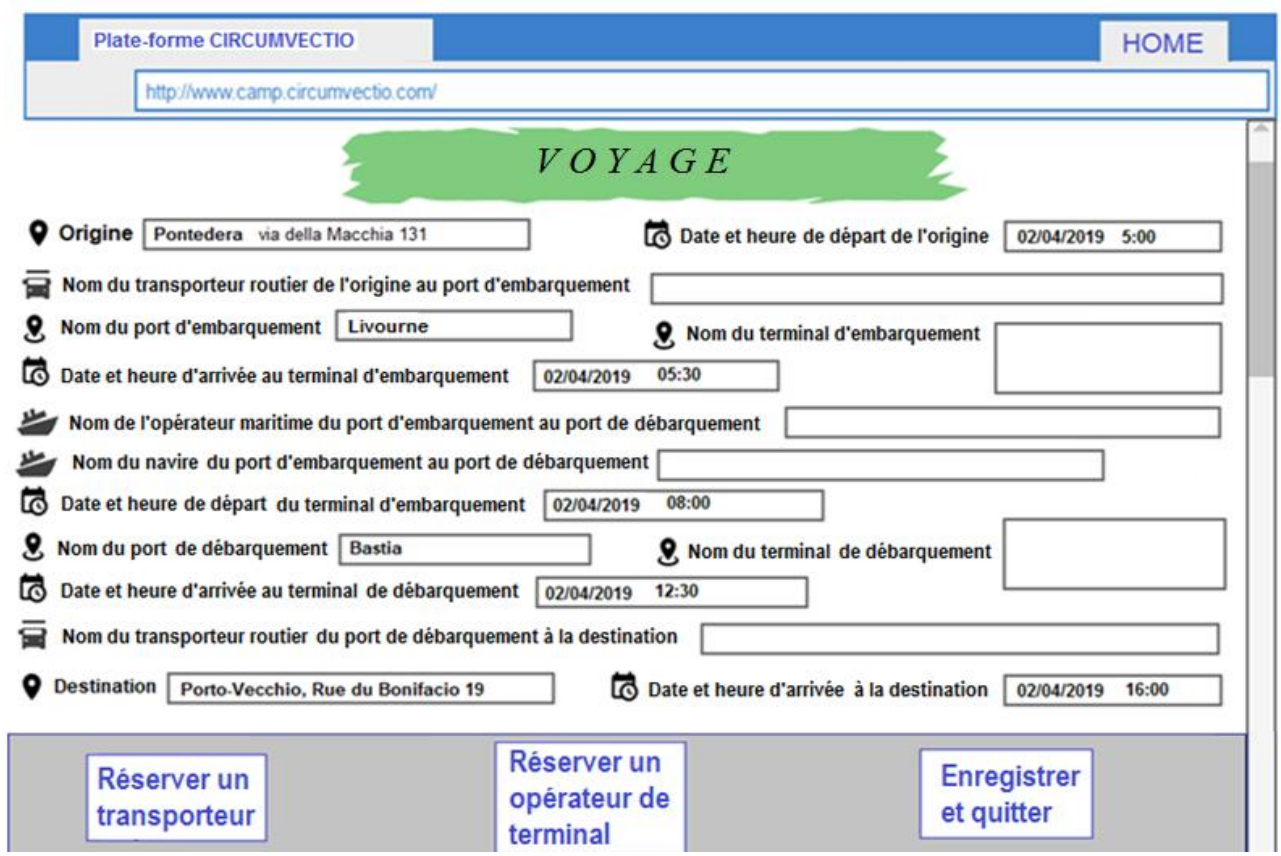

*Fig. 4. Menu expédition. Exemple d'écran « Voyage ».*

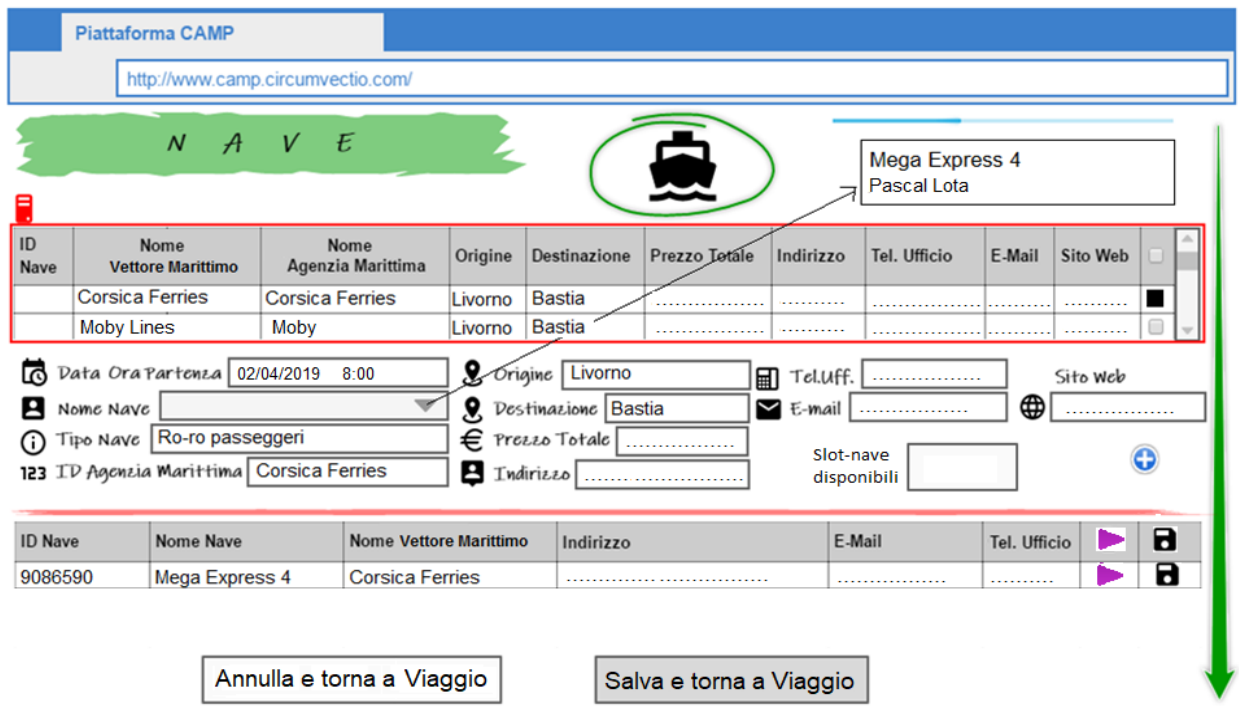

*Fig. 5. Menu expédition. Page de réservation du transporteur maritime.*

D'autres champs, par ex. le nom du navire, le prix du billet, les contacts de l'opérateur maritime, sont automatiquement renseignés par la plateforme. Enfin, la plateforme est configurée pour que l'utilisateur puisse à la fois effectuer la réservation directement via la plateforme et disposer de toutes les coordonnées du transporteur maritime.

La page de réservation des transporteurs ferroviaires est sensiblement similaire à celle relative aux transporteurs maritimes: voir fig. 6. La page de réservation des transporteurs permet en revanche le choix des transporteurs parmi ceux disponibles et enregistrés sur la plateforme: fig. 7.

|                  | <b>Piattaforma CAMP</b>        |                                                                                    |               |                                        |  |           |                                           |              |                                                                        |           |                                                    |                         |                 | <b>HOME</b> |
|------------------|--------------------------------|------------------------------------------------------------------------------------|---------------|----------------------------------------|--|-----------|-------------------------------------------|--------------|------------------------------------------------------------------------|-----------|----------------------------------------------------|-------------------------|-----------------|-------------|
|                  |                                | http://www.camp.circumvectio.com/                                                  |               |                                        |  |           |                                           |              |                                                                        |           |                                                    |                         |                 |             |
|                  |                                | ${\cal T}$                                                                         | $\mathcal{R}$ | E N O                                  |  |           |                                           |              | $\bullet$                                                              |           |                                                    | 96798<br>76652<br>84656 |                 |             |
| ID<br><b>MTO</b> |                                | Nome MTO                                                                           |               | Origine                                |  |           | <b>Destinazione</b>                       |              | Prezzo Totale                                                          | Indirizzo | Tel. Ufficio                                       | E-Mail                  | <b>Sito Web</b> |             |
|                  |                                | Naviland Cargo<br>Mercitalia Intermodal                                            |               | Livorno Calambrone<br>Prato Interporto |  |           | <b>Toulon Fret SNCF</b><br>Nice Fret SNCF |              |                                                                        | <br><br>  | <br>.<br>.                                         |                         |                 |             |
| ក<br>Р<br>B      | ID Treno<br>Indirizzo          | Data Ora Partenza 02/04/2019 8:00<br>Tipo Treno Combinato conten.+casse m.+ semir. |               |                                        |  |           | 8<br>€ PrezzoTotale「<br>Sito Web          |              | Origine   Livorno Calambrone<br><b>Q</b> Destinazione Toulon Fret SNCF |           | 圖<br>Tel.Uff<br>E-mai<br>Slot-treno<br>disponibili |                         |                 |             |
| <b>ID</b> Treno  |                                |                                                                                    | Nome MTO      |                                        |  | Indirizzo |                                           | Tel. Ufficio |                                                                        | E-Mail    |                                                    | O/D                     |                 | B           |
|                  | 76652<br><b>Naviland Cargo</b> |                                                                                    |               | <br>                                   |  | <br>      | <br>.                                     |              | <br>.                                                                  |           | В                                                  |                         |                 |             |
|                  |                                |                                                                                    |               |                                        |  |           | Annulla e torna a Viaggio                 |              | Salva e torna a Viaggio                                                |           |                                                    |                         |                 |             |

*Fig.6 Menu d'expèdition. Page de rèservation du transporteur ferroviaire*

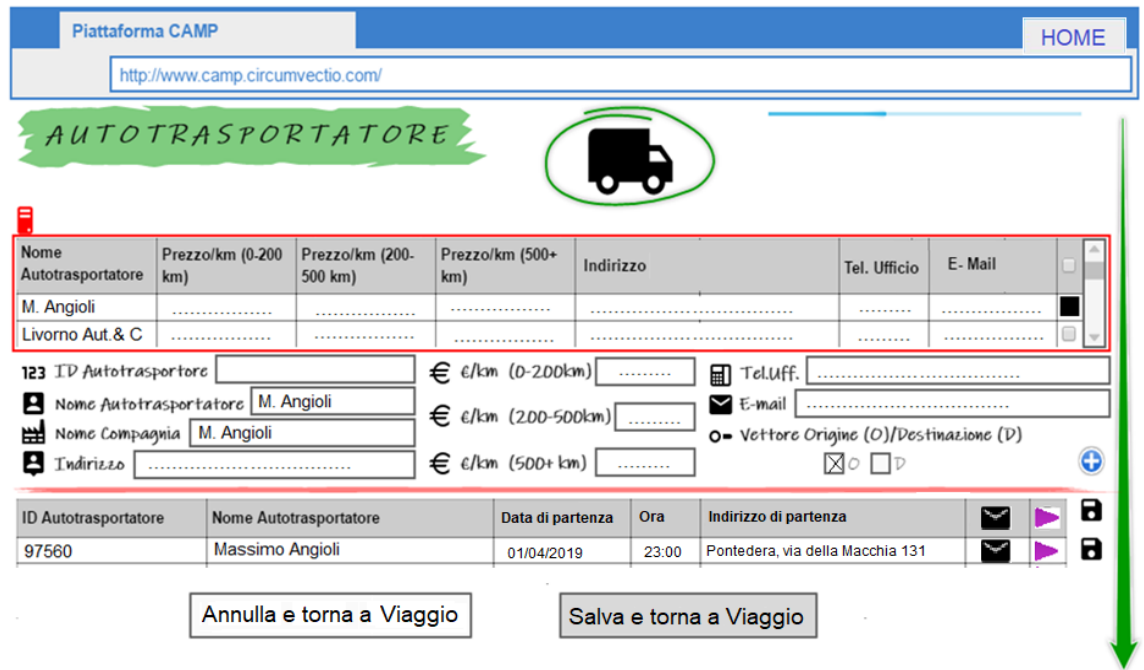

*Fig. 7. Menu expédition. Page de réservation du transporteur routier.*

La page de réservation de l'opérateur du terminal, fig. 8, demande d'abord d'indiquer le nom du port, et, une fois entré, les deux menus déroulants ci-dessous s'activent. Dans le premier menu déroulant, "Type de terminal", l'utilisateur choisit le type de terminal à réserver: par exemple, ro-ro. Dans le deuxième menu déroulant, "Nom de l'opérateur du terminal", une fois le type de terminal choisi, les noms des opérateurs de terminaux disponibles sont chargés.

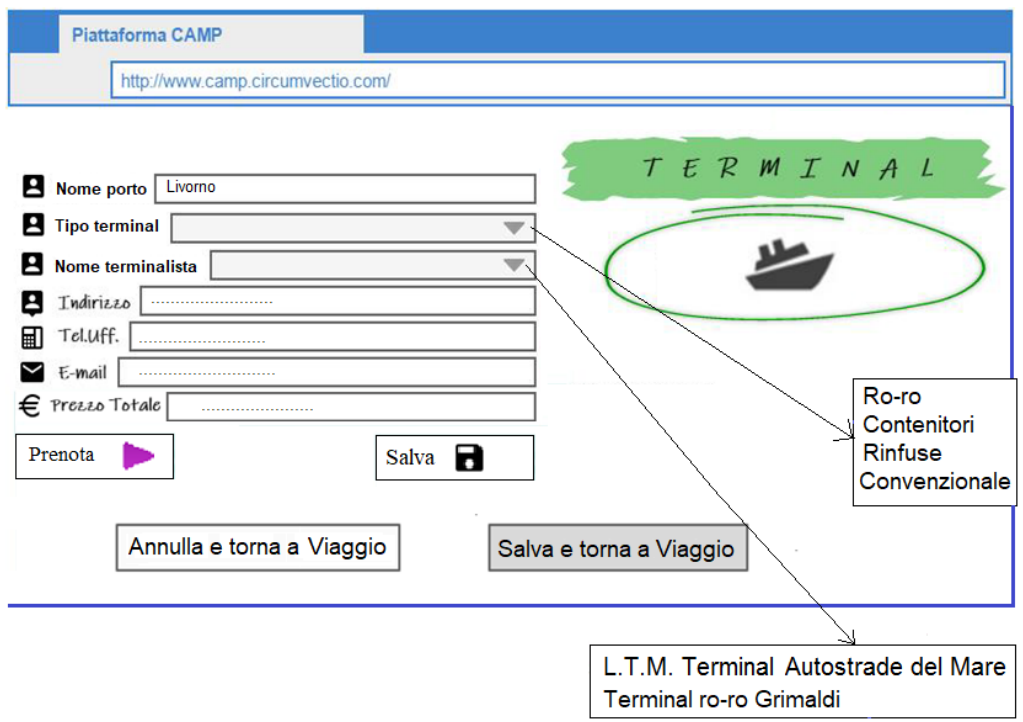

*Fig.8. Menu éxpèdition. Page de reservation d'un opèrateur de terminal maritime*

#### **1.3 Menu "Modifier la réservation et envoyer des notifications": fonctionnalité initialement prévue dans le projet CIRCUMVECTIO**

Le menu se compose des deux éléments suivants:

- "Modifier la réservation": vous êtes renvoyé au menu "Expédition", rubrique "Créer une expédition".
- "Envoi de notifications": vous êtes renvoyé à la section d'envoi de notifications du menu "Modifier la réservation et envoyer des notifications"
- Voir fig. 9.

En cas de problème, le transporteur, l'opérateur du terminal, l'utilisateur, peuvent envoyer des notifications aux autres sujets impliqués dans l'expédition.

- Par exemple, envoyé par le transporteur (transporteur routier): un très long retard se produit en cours de route qui ne permet pas à la cargaison d'arriver au terminal à temps pour être embarquée (sur le bateau) ou chargée sur le train.
- Par exemple, en cas de retard ou d'annulation du navire, le transporteur maritime (agence maritime) envoie la notification.

Ici, il est possible soit d'envoyer une notification prédéfinie, en cliquant sur une case du groupe rouge, jaune ou vert de la figure 9 (par exemple en cliquant sur la case "Accident ou panne"), soit de rédiger la notification en toutes lettres, en cliquant sur "Ecrire message". Sur le côté gauche de l'écran, les acteurs réservés par l'utilisateur via le menu "Expédition" sont affichés (transporteurs, transporteurs maritimes, opérateurs de terminaux, transporteurs ferroviaires), et en cliquant sur le petit carré à droite de chacun, il est possible de sélectionner lequel d'entre

eux envoie la notification: la notification peut être envoyée seulement à certains, mais aussi à tous les "acteurs" impliqués dans l'envoi.

|                              | <b>Plate-forme CIRCUMVECTIO</b>                                         |                 |                                   |                                    |                                              |                                                | <b>HOME</b>                 |  |  |
|------------------------------|-------------------------------------------------------------------------|-----------------|-----------------------------------|------------------------------------|----------------------------------------------|------------------------------------------------|-----------------------------|--|--|
|                              | http://www.camp.circumvectio.com/                                       |                 |                                   |                                    |                                              |                                                |                             |  |  |
| $\overline{\mathbf{e}}$      |                                                                         |                 |                                   |                                    |                                              |                                                |                             |  |  |
| <b>ID MTO</b>                | a.<br>O/D<br>Nom MTO<br>E-Mail<br><b>Adresse</b><br><b>Tél. boureau</b> |                 |                                   |                                    | <b>ENVOYER DES NOTIFICATIONS</b>             |                                                |                             |  |  |
| Ф                            |                                                                         |                 |                                   | ∩<br>∩<br>$\overline{\phantom{a}}$ | • Accident                                   | · Délai<br>$\Box$                              | Le départ<br>$\Box$         |  |  |
| Nom transporteur<br>routier  | <b>Adresse</b>                                                          | Tél.<br>boureau | E-Mail<br>O/D                     | Δ<br>o                             | ou panne                                     |                                                | a eu lieu                   |  |  |
| M. Angioli                   |                                                                         | .               | .                                 |                                    | $• Non-$<br>dédouanement<br>des marchandises | · Délai de<br>dédouanement des<br>marchandises | L'arrivée<br>□<br>a eu lieu |  |  |
| Nom transporteur<br>maritime | Nom agence<br>maritime                                                  | <b>Adresse</b>  | E-<br>Tél. boureau<br>Mail        | △<br>U                             |                                              |                                                |                             |  |  |
| <b>Moby Lines</b><br>e       | Moby                                                                    | .               | <br><b></b>                       |                                    |                                              |                                                |                             |  |  |
| Nom opérateur<br>de terminal | Typologie opérateur<br>de terminal                                      | <b>Adresse</b>  | E-<br><b>Tél. boureau</b><br>Mail | $\Box$                             |                                              |                                                |                             |  |  |
| <b>I TM</b>                  | Autostrade del Mare                                                     |                 | <br>.                             | $\Box$                             |                                              | <b>Ecrire Message</b>                          |                             |  |  |
| Nom du destinataire          | Tél. boureau                                                            | <b>Adresse</b>  | E-Mail                            |                                    |                                              |                                                |                             |  |  |
|                              |                                                                         |                 |                                   |                                    | Arrière                                      |                                                | Avant                       |  |  |

*Fig. 9. Modifier la réservation et envoyer le menu des notifications.*

#### **1.4 Menu "PMIS et eRIS Liner": fonctionnalité initialement prévue dans le projet CIRCUMVECTIO**

La plateforme redirigera vers les sites web du PMIS (Port Management Information Systems) italien et des homologues français eRIS Liner des ports de la zone du programme. Grâce au PMIS / eRIS Liner, il sera possible de surveiller en temps réel les navires au départ, à l'arrivée et au mouillage dans les différents terminaux portuaires de la zone du programme. La plateforme redirigera également vers le site Marinetraffic, où il est possible d'avoir des informations sur tous les navires en tout le monde en temps réel.

#### **1.5 Menu "PCS": fonctionnalité initialement prévue dans le projet CIRCUMVECTIO**

La plateforme communiquera également avec les PCS (Port Community Systems) des ports de la zone du programme. Les principales fonctionnalités d'un PCS sont:

- Permettre la rédaction des factures douanières, du Manifeste de Sortie (MMP) et du Manifeste d'Entrée (MMA) au format xml.
- Partage des documents cités ci-dessus entre les différents acteurs du port: commissionnaires en douane, transitaires, mais aussi opérateurs de terminaux et opérateurs maritimes.

Si le port n'est pas équipé de PCS, les documents mentionnés peuvent toujours être créés au format xml à l'aide du logiciel de gestion des agents des douanes et des transitaires, mais ils ne peuvent pas être partagés si la plateforme de CIRCUMVECTIO Plus n'est pas opérationnelle. Dans ce menu "PCS", la plateforme va vous permettre de:

1. Transférer les documents produits au port d'exportation, du port d'exportation au port d'importation. Cela permet au transitaire, aux agents des douanes et aux marchandises du port d'importation de produire plus facilement les documents de leur compétence. Actuellement, en effet, les PCS des différents ports ne communiquent pas entre eux.

2. Permettre, dans les ports non équipés de PCS, le partage de documents entre les différents acteurs opérant dans le port, similaire à ce qui se passé avec un PCS: transitaires, commissionnaires en douane, transitaires, mais aussi opérateurs de terminaux et transporteurs.

La transmission des documents du port d'exportation au port d'importation, et le partage des documents entre les acteurs portuaires, sont illustrés dans les figures suivantes.

En fig. 10, la transmission de documents en cas d'échange entre l'Italie et la France est signalée. Les deux pays faisant partie de la Communauté européenne, le "livraison intracommunautaire" s'applique: les seuls documents nécessaires sont la facture (produite et échangée en mode papier et numérique), le document de transport et la packing list (tous deux produits et échangés uniquement en mode papier).

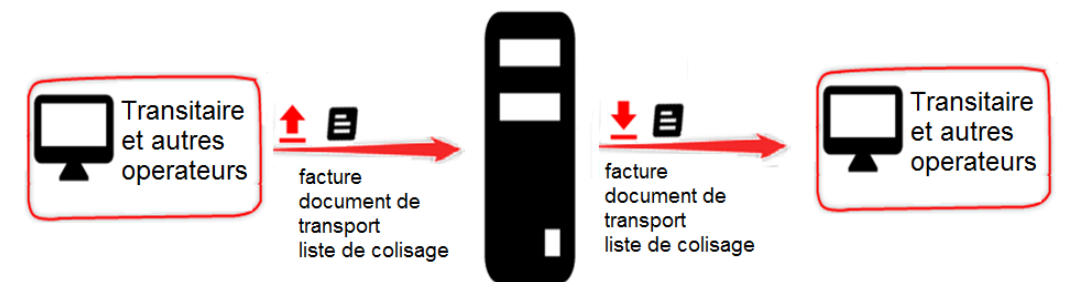

*Fig. 10. Utilisation de la plateforme dans le cas d'échange de marchandises entre l'Italie et la France: régime des livraison intracommunautaire.*

Dans les figures suivantes 11, 12, 13 et 14, l'utilisation de la plateforme est signalée pour les envois ayant une origine ou une destination en dehors de la Communauté européenne: en particulier, les envois entre l'Italie/la France et les États-Unis ont été pris en compte.

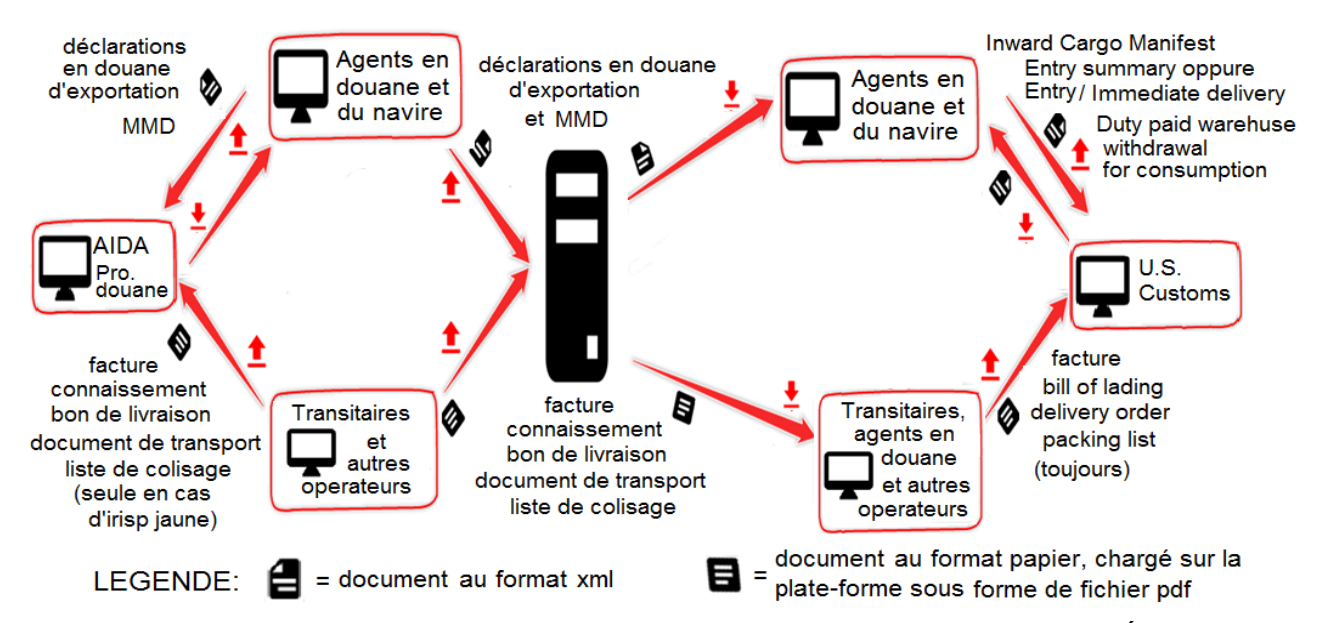

*Fig. 11. Utilisation de la plateforme, cas d'exportation de l'Italie/France vers les États-Unis. Le port d'exportation et le port d'importation ne sont pas équipés de PCS.*

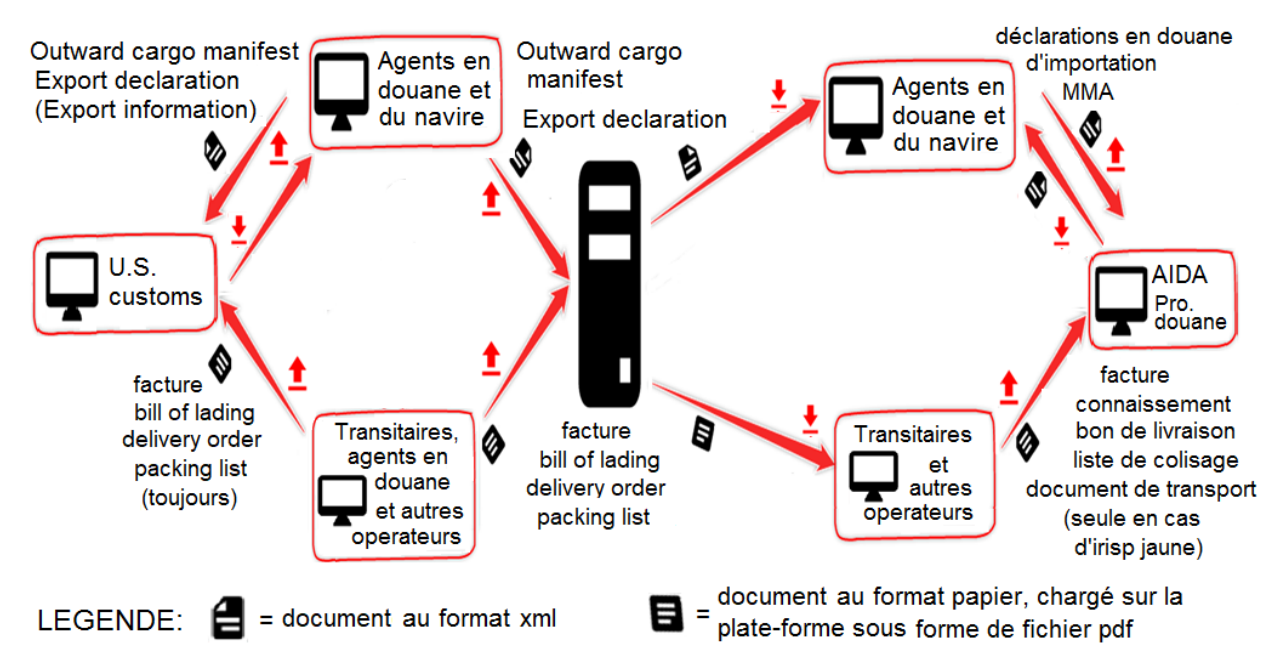

*Fig. 12. Utilisation de la plateforme, cas d'import des Etats-Unis vers l'Italie/France. Le port d'exportation et le port d'importation ne sont pas équipés de PCS.*

Le fig. 11 montre le cas de l'exportation de l'Italie/France vers les États-Unis, dans le cas où le port d'exportation et le port d'importation ne sont pas équipés de PCS. Le fig. 12 montre le cas des importations des États-Unis vers l'Italie et la France, dans le cas où le port d'exportation et le port d'importation ne sont pas équipés de PCS.

Les fig. 11 et 12, AIDA (Automazione Integrata Dogane e Accise) et Pro.douane sont respectivement les plates-formes des Agences douanières italienne et française.

Les figures 13 et 14 montrent l'utilisation de la plateforme (toujours dans l'exemple de l'échange de marchandises entre l'Italie et la France) dans le cas où le port d'exportation et le port d'importation sont équipés de PCS. En fig. 13 montre le cas des exportations de l'Italie et de la France vers les États-Unis; En fig. 14 le cas des importations des États-Unis vers l'Italie et la France.

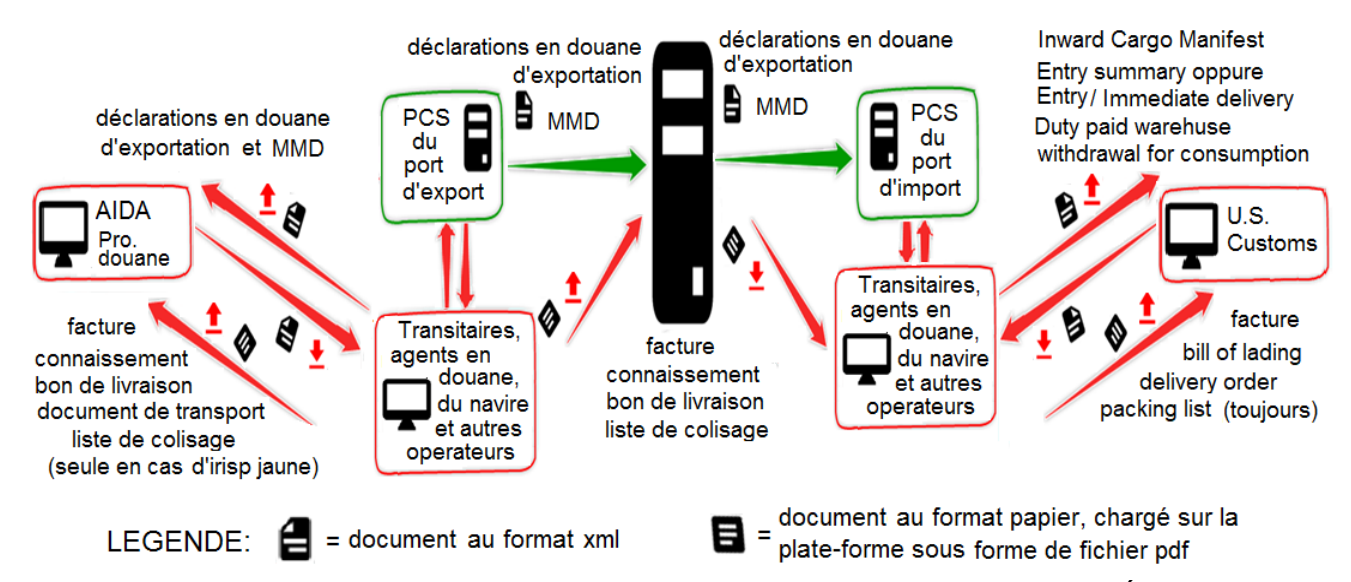

*Fig. 13. Utilisation de la plateforme, cas d'exportation de l'Italie/France vers les États-Unis. Le port d'exportation et le port d'importation sont équipés de PCS.*

Dans tous les cas, si les ports d'export et d'import sont équipés de PCS (fig. 13 et 14), certains documents douaniers, comme les factures et les manifestes de marchandises au départ et à l'arrivée, peuvent être transmis directement entre le PCS et la plateforme, tandis que les autres les documents doivent être chargés sur la plateforme puis dechargés.

Cependant, si les ports d'export et d'import ne sont pas tous deux équipés de PCS (fig. 11 et 12), tous les documents doivent être chargés sur la plateforme (puis dechargés).

Dans les situations « hybrides », c'est-à-dire qu'un seul des deux ports, export ou import, est équipé de PCS et l'autre ne l'est pas, c'est le cas de la situation représentée sur la fig. 11 et 12 pour le port non équipé de PCS, et ce qui est représenté sur la fig. 13 et 14 pour le port équipé de PCS.

Dans tous les cas, puisque la difficulté objective d'une interaction directe entre la plateforme et le PCS est apparue, car il aurait été nécessaire d'impliquer les organes de gestion des différents PCS, dans le projet CIRCUMVECTIO Plus, il a été décidé de considérer la seule situation dans lequel les ports d'exportation et d'importation ne sont pas équipés de PCS (fig. 11 et 12).

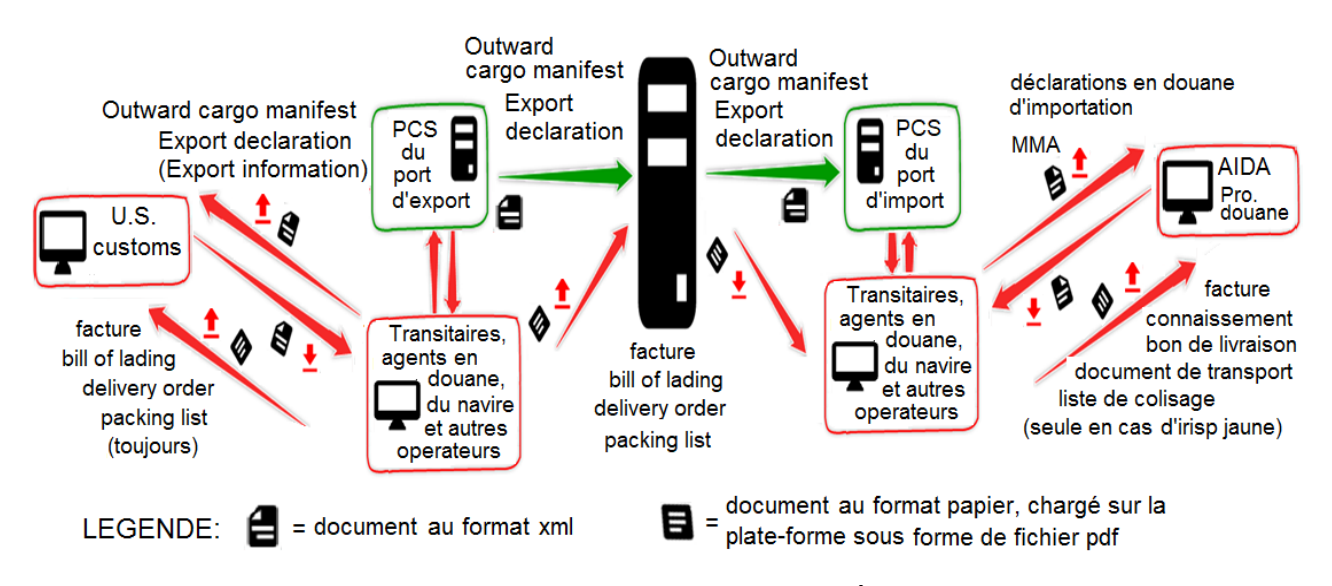

*Fig. 14. Utilisation de la plateforme, cas d'importation des États-Unis vers l'Italie/France. Le port d'exportation et le port d'importation sont équipés de PCS.*

La plateforme de CIRCUMVECTIO Plus permet également de partager des documents entre acteurs d'un même port, une fonction utile notamment si le port n'est pas équipé de PCS. Les figures 15 et 16 montrent l'utilisation de la plateforme pour le partage de documents, notamment douaniers, entre les acteurs d'un port non équipé de PCS. En particulier, fig. 15 concerne le partage des documents d'exportation et la fig. 6 concerne le partage des documents d'importation.

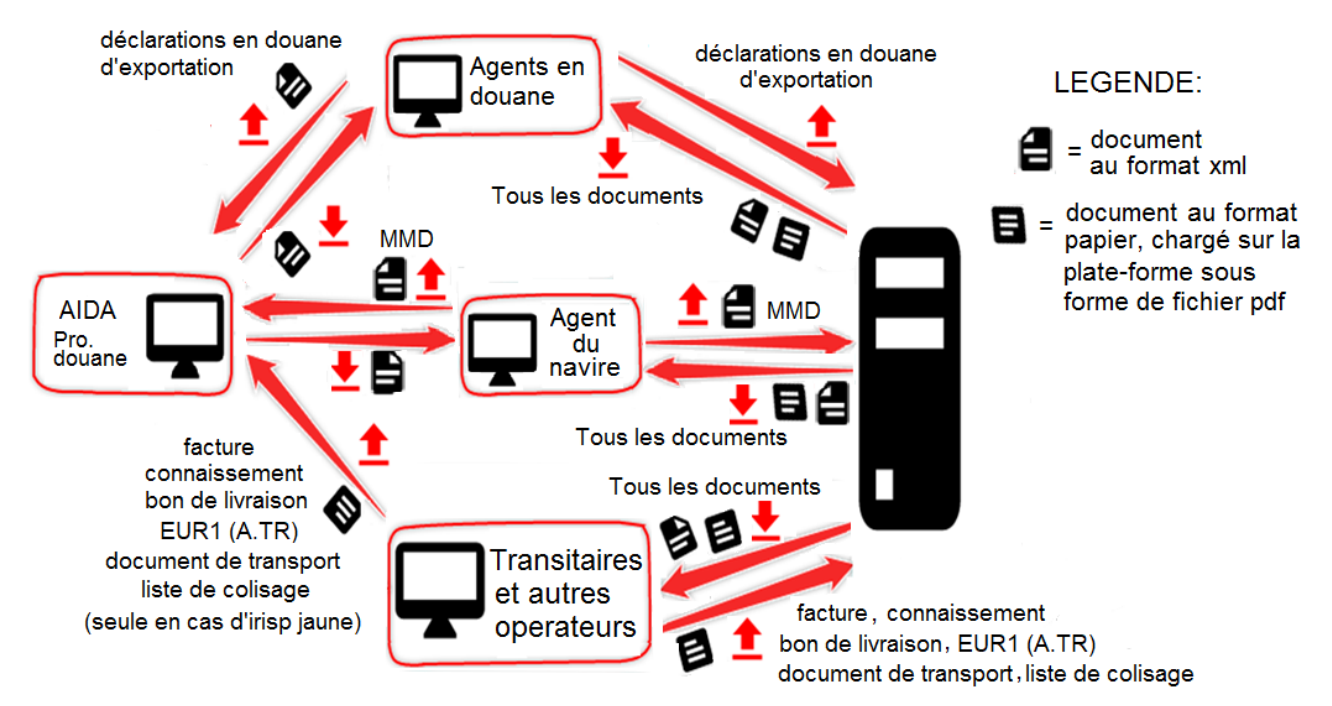

*Fig. 15. Partage des documents d'exportation entre les acteurs du port d'exportation, non équipés de PCS.*

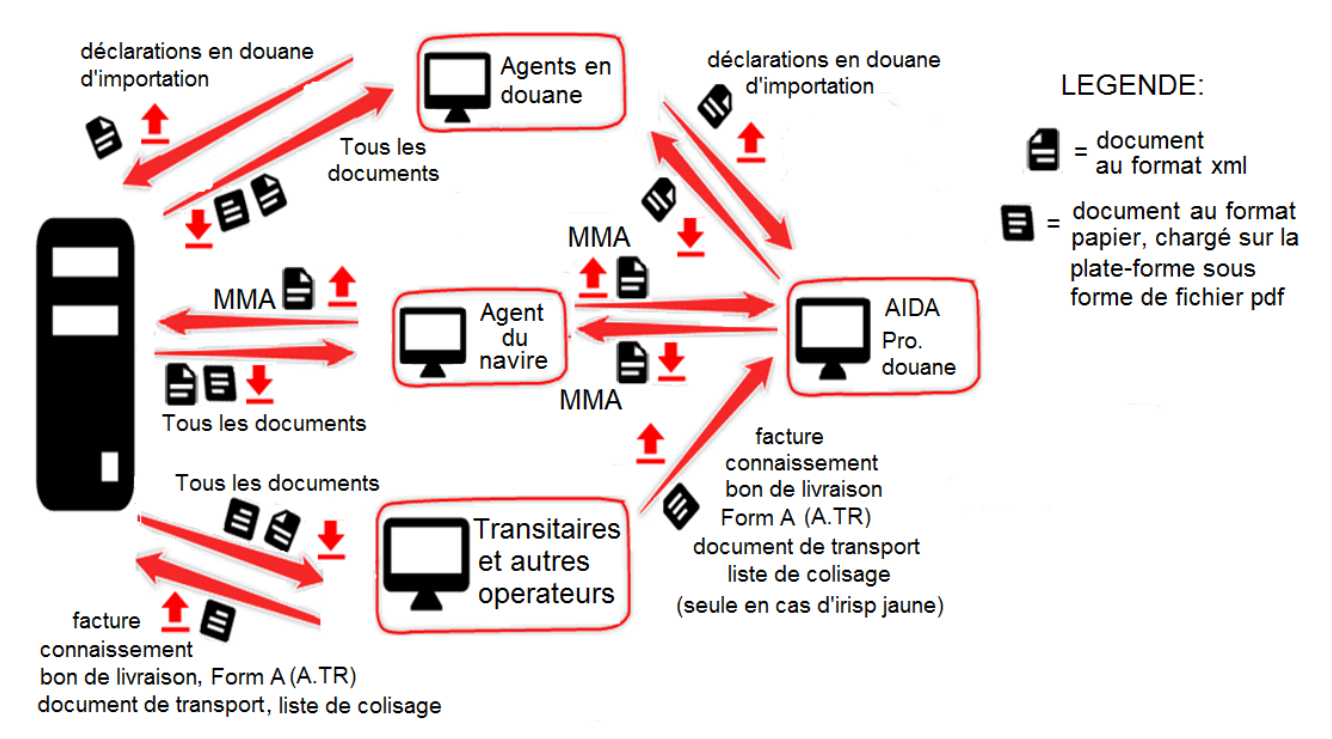

*Fig. 16. Partage des documents d'importation entre les acteurs du port d'importation, non èquipèes de PCS*

Les figures 17 et 18 montrent les pages web de la plateforme, entre le menu PCS, dévoués à charge et à decharger les documents, dans le cas où les ports ne sont pas équipés de PCS. Dans l'exemple de la figure, il s'agit du chargement et du dechargement d'une déclaration en douane d'exportation.

Les pages web présentées aux figures 17 et 18 sont celles initialement prévues dans le projet CIRCUMVECTIO: celles-ci ont été modifiées, quant aux champs à remplir, lors du redesign de la plateforme préalable au projet CIRCUMVECTIO Plus: voir section 2.3 du ce rapport.

En particulier, il était initialement prévu que les documents étrangers soient chargés en tant qu'«Autre document». Dans le projet CIRCUMVECTIO Plus, il a été proposé de modifier cet aspect comme suit :

• il existe une correspondance substantielle entre les documents douaniers des différents pays: par exemple, la déclaration en douane d'exportation italienne correspond à la «déclaration d'exportation» américaine et à la «déclaration en douane d'exportation» chinoise ;

• le chargement d'un grand nombre de documents dans la section «Autre document» rend difficile leur recherche au moment de les decharger.

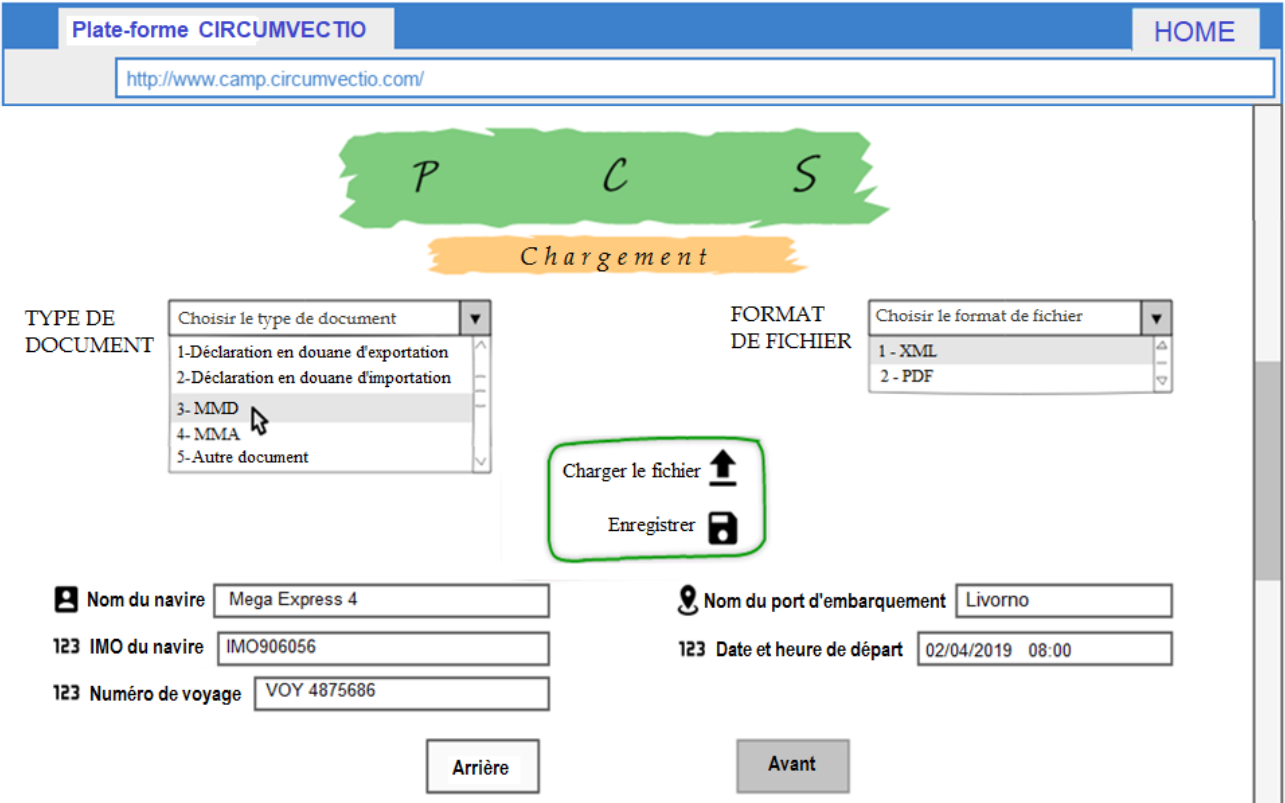

*Fig. 17. Menu PCS. Page de chargement des documents italiens. Exemple de téléchargement d'une déclaration en douane d'exportation*

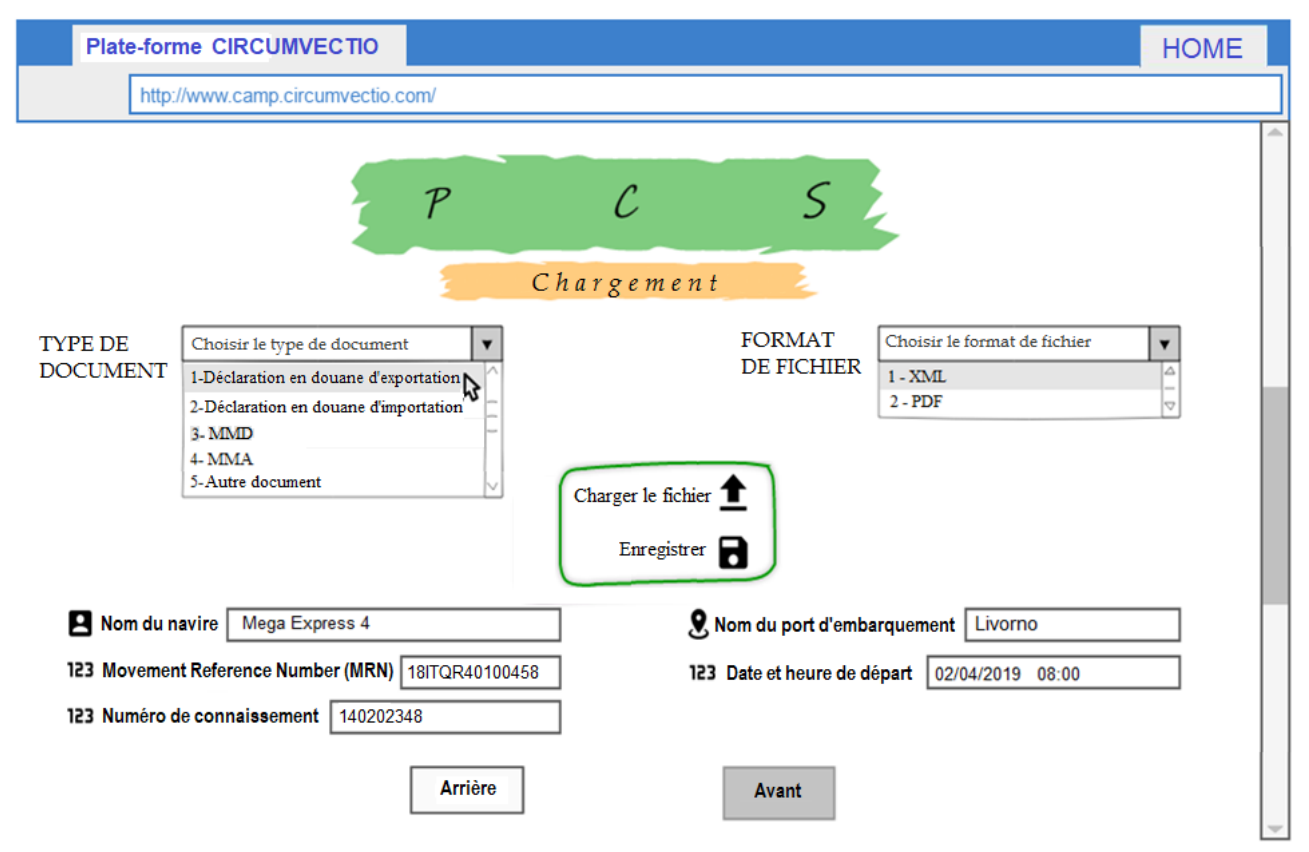

*Fig. 18. Menu SCP. Page de téléchargement de documents italiens. Exemple de téléchargement d'une déclaration en douane d'exportation.*

## **2. Analyse des documents douaniers et PCS en Europe, aux États-Unis, en Extrême-Orient et en Méditerranée non européenne**

#### **2.1 Analyse des documents douaniers en Italie, aux États-Unis, en Chine et en Égypte**

Les documents douaniers ont d'abord été étudiés en Italie, puis aux États-Unis, en Chine et en Égypte. L'analyse a montré qu'il existe une correspondance substantielle entre les documents douaniers dans les différents pays, si ce n'est que certains documents sont valables dans les 4 pays et, sur la base des retours d'expérience de certains opérateurs du secteur, sont reconnus dans le monde entier.

Les documents douaniers seront donc classés en:

- Communes: si elles sont valables dans les 4 pays étudiés

- Similaire: documents italiens qui ont des équivalents dans les trois autres pays

- Spécifiques: ils ne sont valables que dans un pays donné et il n'existe pas de documents correspondants dans les trois autres pays.

Les documents communs aux 4 pays ètudiès sont: Bill of Lading; Delivery Order; Packing List. Ce sont des documents produits et échangés uniquement au format papier. De plus, d'après

les informations reçues des experts de l'industrie, ils sont uniques au monde.

Documents similaires:

- 1. Pour l'Italie: facture douanière (papier et numérique); Manifeste d'entrée et de sortie des marchandises (papier et numérique); Facture commerciale (papier et numérique); documents d'origine C/O EUR1, EUR-MED, Form A et A.TR (format papier uniquement).
- 2. Pour les États-Unis: Entry/Export Declaration (papier et numérique); Manifeste de fret entrant/sortant (papier et numérique); Facture commerciale (papier et numérique); Certificat d'origine (format papier uniquement).
- 3. Pour l'Extrême-Orient (CHINE): Déclaration en douane (papier et numérique); Import/Import China Customs Advanced Manifest (papier et numérique); Fapiao (papier et numérique); Certificat d'origine (format papier uniquement).
- 4. Pour l'Égypte: Déclaration en douane (papier et numérique); Manifeste général import/export (papier et numérique); Facture commerciale (papier et numérique); Certificat d'origine (format papier uniquement).

Enfin, nous disposons des documents spécifiques aux différents pays, produits et échangés au format papier uniquement:

- 1. Pour les États-Unis: Duty Paid Warehouse Withdrawal for Consumption; Certificate of disposition of imported merchandise.
- 2. Pour l'Extrême-Orient (CHINE): Inspection certificate of the AQSIQ; Insurance Police; Sales Contract; Import/Export License.
- 3. Pour l'Egypte: Inspection Report; Letter of Credit.

#### **2.2 Analyse des Port Community Systems (PCS)**

Dans ce paragraphe sont conduits une analyse et une comparaison des fonctionnalités des PCS dans les ports de: Livorno, Genova, Savona, Venezia, Anvers, Rotterdam, Amburgo, Marseille, New York, Los Angeles, Shanghai, Singapour, Alexandrie d'Egypte. Un résumé de la comparaison des fonctionnalités entre les différents PCS est donné dans le tableau 1.

Le tableau 1 montre que:

- Les principaux documents douaniers tels que la Facture de douane et les MMA/MMP (Manifestes de Marchandises Entrantes, Manifestes de Marchandises Sortantes) sont gérés par tous les PCS à l'exception des USA. C'est parce qu'il est apparu qu'aux États-Unis, les parties prenantes sont très réticentes à partager des documents. Les factures de douane et les MMA/MMP sont rédigés en format xml mais sont échangés par contact direct avec la Douane, tandis que le partage des documents avec les autres opérateurs portuaires est réduit au minimum indispensable. Fondamentalement, aux États-Unis, on préfère la vie privée à l'efficacité.
- D'autres documents douaniers tels que les documents d'origine (EU : EUR1, EUR-MED, Form A et A.Tr), la Bill of lading et VGM, sont produits en format papier et chargés sur les PCS en format pdf ou image. Ils sont gérés par la plupart des PCS, à l'exception des ports américains pour la raison susmentionnée.

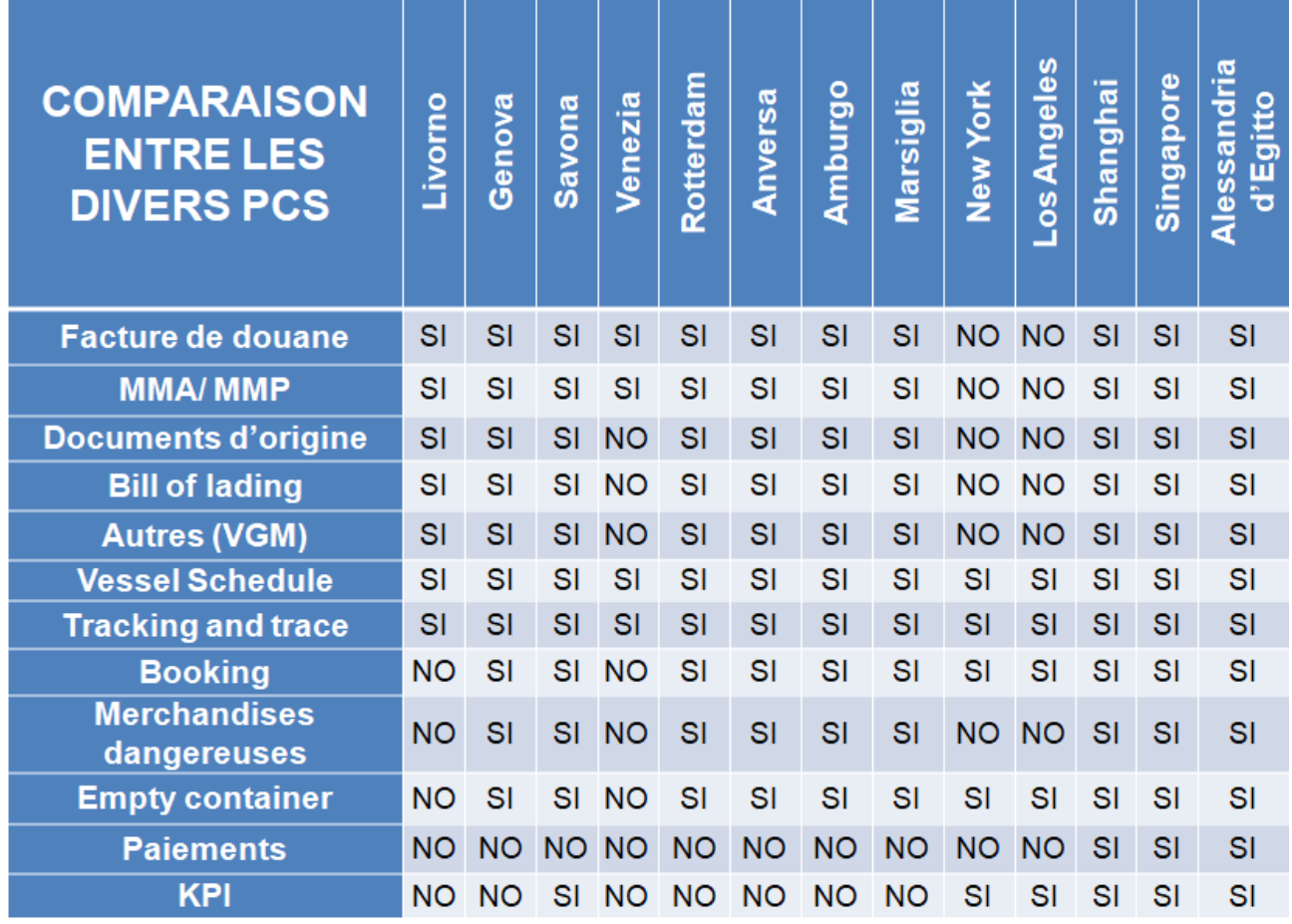

Tableau 1. Comparaison des fonctionnalités des PCS analysés.

En outre, les PCS fournissent des services supplémentaires (voir tab. 1):

- Le Vessel Schedule: horaires des navires à l'arrivée et au départ;
- Tracking and trace: suivi du navire et de la marchandise qu'il contient;
- Réservation: réservations de créneaux horaires et services terminaux;
- Marchandises dangereuses: gestion de toutes les procédures y afférentes;
- Empty container: gestion du retour du conteneur vide;
- Paiements: paiements électroniques des taxes portuaires et douanières;

KPI: statistiques sur les performances portuaires (par ex. commentaires des clients).

#### **2.3 Modifications de la plateforme proposées par des experts du secteur pour le projet CIRCUMVECTIO PLUS**

Ce paragraphe analyse toutes les modifications apportées à la plate-forme qui ont été proposées par les experts du secteur du transport portuaire, qui ont été proposées à Liguria Digitale pour l'implémentation physique de la plateforme dans le projet CIRCUMVECTIO Plus. Toutes ces modifications sont exposées dans la Fig. 19 et décrites en détail dans les paragraphes suivants.

*Seules certaines de ces modifications ont été implémentées dans la plateforme : la plateforme réellement créée gère uniquement les flux documentaires, pas les flux physiques également. Les fonctions de la plateforme réellement créée sont présentées dans la section 3.*

#### **2.3.1. Menu "Itinèraire"**

Le menu itinéraire s'est avéré plutôt inefficace et superflu en ce qui concerne le transport routier; les transporteurs préfèrent s'en remettre à leurs propres systèmes de gestion, aux navigateurs (couramment utilisés pendant les voyages) et à Google Maps. En général, Google Maps ne permet pas de fournir ses données à d'autres plates-formes, c'est pourquoi la conception de la plate-forme dans le projet CIRCUMVECTIO a été préférée via Michelin. Comme Via Michelin ne fournit pas de données de trafic en temps réel, il est proposé d'utiliser Infoblu (la plateforme appartenant à Autostrade per l'Italia). Au contraire, la plateforme fournit des fonctionnalités importantes pour le transport maritime, en particulier en ce qui concerne la quantité et la qualité des informations disponibles sur elle concernant les services rouliers et de conteneurs maritimes. Enfin, pour le suivi des navires en temps réel, il est suggéré de signaler, sur la plateforme, les liens vers les différentes pages de MarineTraffic relatifs aux différents ports de la zone du Programme (mer Ligure italienne et française et mer Tyrrhénienne septentrionale).

En réalité, ces changements n'ont pas été réellement implémentés dans la plateforme, car, en raison du temps réduit disponible pour l'exécution du projet, il n'a pas été possible d'implémenter le menu "Itinéraire".

#### **2.3.2. Menu "expédition"**

Les experts de l'industrie interrogés n'ont pas proposé de modifications concernant ce menu. Ils ont toutefois exprimé de sérieux doutes quant à la possibilité de réserver les transporteurs maritimes directement par l'intermédiaire de la plate-forme, car cela nécessiterait une "collaboration" de la part des transporteurs maritimes qui, aujourd'hui, ne sont généralement pas disposés à fournir.

Dans la section "Réservation des transporteurs maritimes", il conviendrait donc de fournir les adresses e-mail et les numéros de téléphone des différents transporteurs. Les enquêtes ont également mis en évidence la difficulté d'obtenir des opérateurs des créneaux horaires en temps réel.

En ce qui concerne la section "Réservation du transporteur routier", étant donné que le nombre de transporteurs routiers est très élevé, le risque est de ne disposer sur la plate-forme qu'une part minoritaire du total des transporteurs routiers disponibles.

Ces changements n'ont en réalité pas été implémentés dans la plateforme, puisque, en raison du temps réduit disponible pour l'exécution du projet, le menu «Expédition» implémenté dans la plateforme a des fonctionnalités complètement différentes de celles conçu, et, en particulier, permet uniquement le chargement et le dechargement de documents associés à un'éxpedtion spécifique.

#### **2.3.3. Menu "modifier la réservation et envoyer des notifications"**

En général, la modification d'une réservation (par exemple, un transporteur maritime ou un terminal), selon la conception initiale de la plateforme, est possible soit par le menu "expédition" soit par le menu "modifier la réservation et envoyer des notifications": comme il s'agit d'une fonction redondante, le menu "modifier la réservation et envoyer des notifications" est modifié en un menu "envoyer des notifications".

En réalité, ces changements n'ont pas été réellement implémentés dans la plateforme, car, en raison du temps réduit disponible pour l'exécution du projet, il n'a pas été possible d'implémenter le menu "envoyer des notifications".

#### **2.3.4. Menu "PMIS e eris Liner" et "PCS"**

La fonction du menu "PMIS et eris Liner" est essentiellement de référence aux sites web des plateformes PMIS et eris Liner des ports de l'aire de programme.

En outre, le menu PCS contient deux fonctionnalités principales:

- liens vers les PCS des ports de la zone du programme;
- Chargement et téléchargement des documents douaniers.

Par conséquent, il a été proposé que le menu "PMIS et eris Liner" intègre également la fonction de redirection vers PCS. Le menu "PMIS" devient donc le menu "PCS, PMIS et eris Liner". La fonctionnalité de chargement et de téléchargement des documents douaniers fait partie d'un nouveau menu "Documentation".

Même le menu «PCS, PMIS et eRIS Liner» n'a pas été implémenté dans la plateforme : seul le menu «Documentation» a été implémenté, bien qu'organisé de manière légèrement différente que conçu.

| <b>Plate-form CAMP</b><br>http://www.camp.circumvectio.com/ |                                   |                                                                           |                                         |  |  |  |  |  |  |  |  |
|-------------------------------------------------------------|-----------------------------------|---------------------------------------------------------------------------|-----------------------------------------|--|--|--|--|--|--|--|--|
| <b>ITINERAIRE</b>                                           | <b>EXPEDITION</b>                 | <b>MODIFIER RESERVATIONS</b><br><b>ET ENVOYER</b><br><b>NOTIFICATIONS</b> | <b>PCS</b><br><b>PMIS ET ERIS LINER</b> |  |  |  |  |  |  |  |  |
|                                                             |                                   |                                                                           |                                         |  |  |  |  |  |  |  |  |
|                                                             |                                   |                                                                           |                                         |  |  |  |  |  |  |  |  |
|                                                             |                                   |                                                                           |                                         |  |  |  |  |  |  |  |  |
|                                                             |                                   |                                                                           |                                         |  |  |  |  |  |  |  |  |
| <b>Plate-form CAMP</b>                                      |                                   |                                                                           |                                         |  |  |  |  |  |  |  |  |
|                                                             | http://www.camp.circumvectio.com/ |                                                                           |                                         |  |  |  |  |  |  |  |  |

*Fig. 19. Modifications proposées aux menus de la plateforme*

#### **2.3.5. Modifications spécifiques des pages de chargement et de téléchargement de documents dans le menu "Documentation"**

Tout d'abord, selon ce qui est ressorti de la section 2.2, la possibilité d'un transfert direct de documents entre le PCS et la plateforme n'est objectivement pas réalisable. En effet, la collaboration des organes de gestion du PCS est requise: cette collaboration est difficile à acquérir, notamment en raison de la réticence des différents opérateurs à partager des documents et données « sensibles ». Cela est particulièrement évident dans le cas des ÉtatsUnis, où les opérateurs préfèrent ne pas gérer leurs documents via le PCS, et se heurtent donc à des inefficacités, afin de protéger leurs données personnelles.

C'est pourquoi il a été décidé, dans le projet CIRCUMVECTIO Plus, de proposer uniquement le chargement et le dechargement de documents. En revanche, la plateforme CIRCUMVECTIO Plus doit être équipée d'une API (Application Programming Interface) afin de pouvoir encore interagir ultérieurement avec le PCS.

Les experts de l'industrie interrogés ont identifié que la gestion des documents possible dans ce menu est la fonctionnalité la plus importante de toute la plateforme informatique, mais avec quelques corrections améliorées.

La première modification proposée, comme déjà anticipé dans le paragraphe concernant la page d'accueil, est inhérente au nom du menu : le menu "PCS" devient le menu "Documentation".

Une deuxième amélioration plus radicale de la plate-forme concerne les critères d'insertion et de recherche de la documentation système. En prenant l'exemple d'une facture de douane export italienne, il a été constaté que:

- Le champ "date et heure de départ" n'est pas pertinent pour l'identification d'un bordereau de douane sur la plateforme, mais peut au contraire être un motif d'insertion incorrecte des documents système, car il varie souvent en raison de retards du navire;
- D'autres champs obligatoires de saisie et de recherche pourraient être l'"exportateur" des marchandises et la "date de dédouanement". Le champ le plus important est cependant "référence": dans ce champ figure le numéro du document, par ex. le numéro de la facture douanière ou le code de labill of lading.

Fig. 20 présente la page de chargement de la facture douanière d'exportation italienne, selon les corrections à la plateforme proposées. La fig. 21 présente la page de téléchargement correspondante.

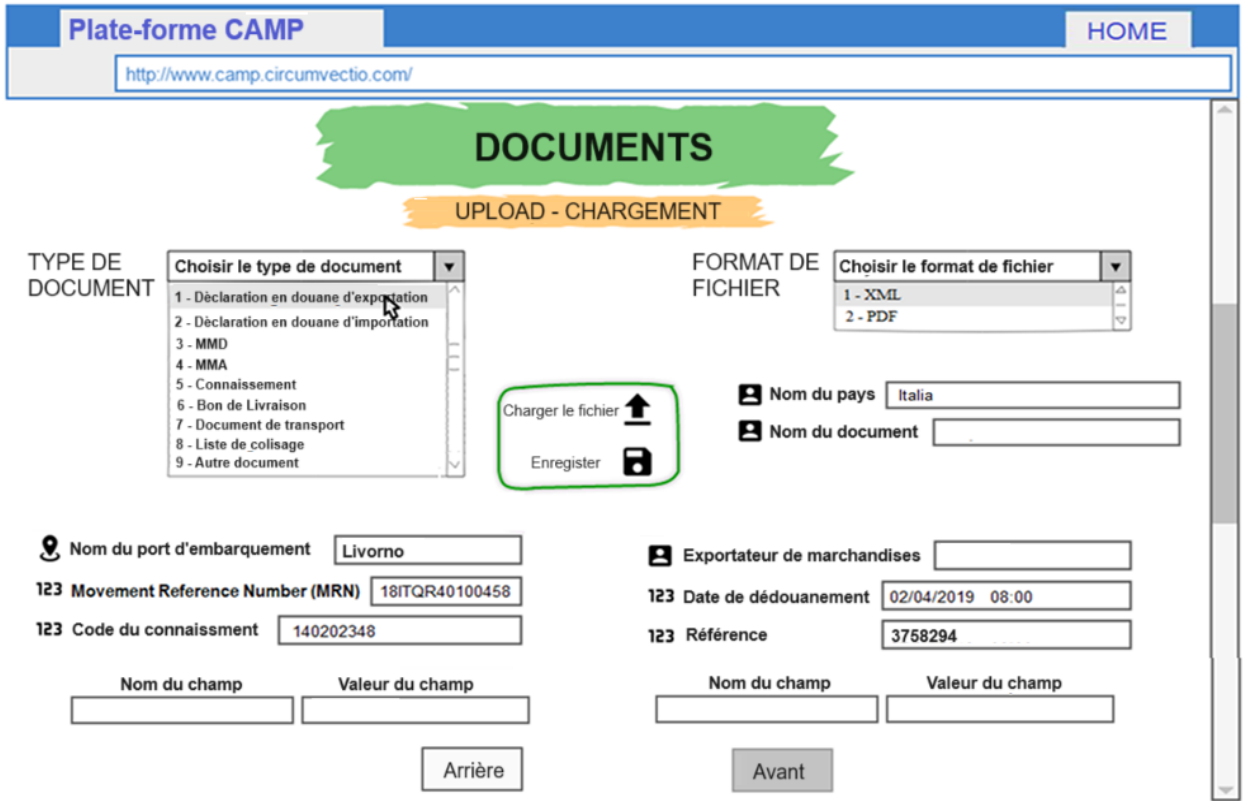

*Fig. 20. Nouveau menu Documentation : chargement des documents italiens. Exemple de déclaration douanière d'exportation.*

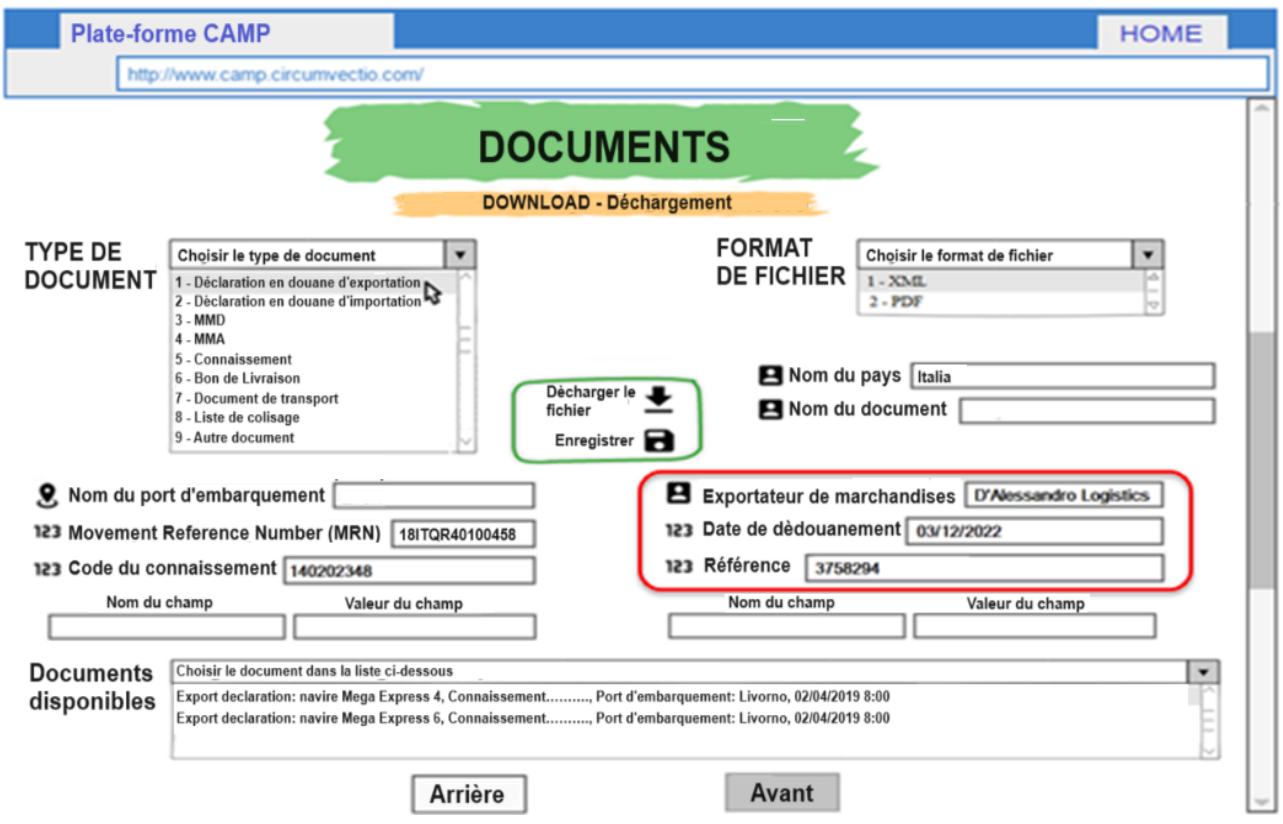

*Fig. 21. Nouveau menu Documentation: dechargement des documents italiens. Exemple de déclaration en douane d'exportation.*

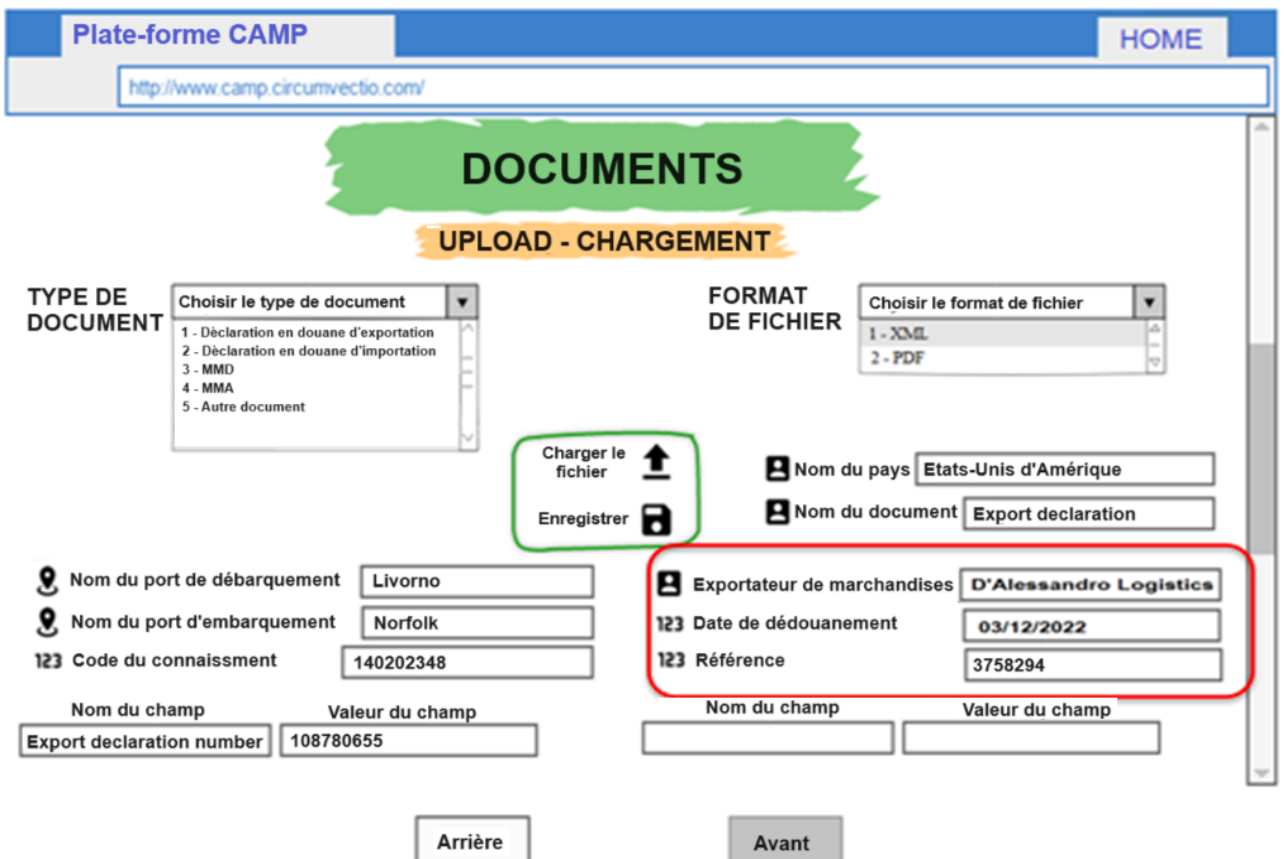

*Fig. 22. Nouveau menu Documentation : chargement des documents non européens. Exemple de Export declaration américain.*

Fig. 22 et 23 indiquent respectivement le chargement et le téléchargement de documents étrangers, en particulier la "export declaration" américaine, qui est l'homologue américain de la facture douanière d'exportation italienne.

Fig. 20, 21, 22 et 23 montre à quoi la plate-forme CIRCUMVECTIO Plus aurait dû ressembler, sur la base des changements proposés par l'Université de Pise. En fait, comme vous le verrez dans la section suivante, la plate-forme a été réalisée de manière complètement différente du point de vue de la présentation graphique, mais les fonctionnalités proposées par l'Université de Pise ont été mises en œuvre dans tous les cas.

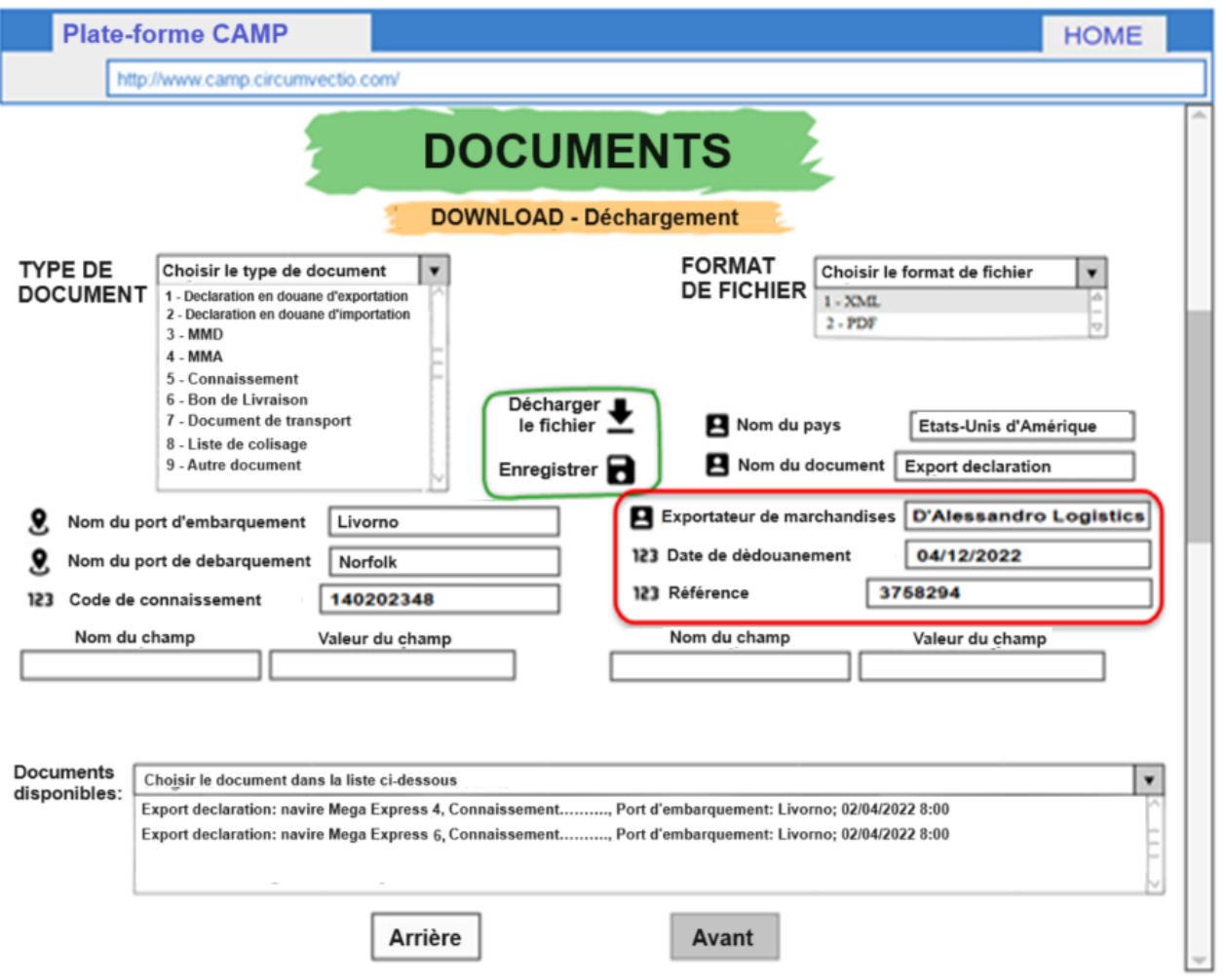

*Fig. 23. Nouveau menu Documentation : dechargement des documents non européens. Exemple de Export declaration américain.*

## **3. La plateforme CAMP réalisée par Liguria digitale**

L'accès à la plateforme est autorisé à deux types d'utilisateurs différents: Opérateur et Contrôleur.

L'opérateur est un utilisateur de la plate-forme habilité à ajouter, modifier ou supprimer des données et des documents; en revanche, le contrôleur est un utilisateur en lecture seule, c'est-à-dire habilité à afficher les données, mais ne peut en aucun cas modifier les informations saisies sur la plateforme.

Une fois connecté en saisissant votre nom d'utilisateur et votre mot de passe, vous accédez par défaut au "Shipment" (fig. 24).

#### **3.1. Menu "Expédition"**

Avec le menu "Expédition", vous pouvez créer une nouvelle expédition ou modifier les données d'une expédition existante qui n'a pas encore été livrée.

La page principale du menu "Shipment" figure à la fig. 24. Sur le côté gauche, avec un fond vert, vous trouverez le menu principal de la plate-forme. Dans le reste de la figure, avec un fond bleu foncé, toutes les fonctionnalités relatives au menu "Shipment" sont affichées

En haut de la fig. 24 (fond bleu foncé), il y a quatre cases où figurent, à propos des expéditions actuellement chargées sur la plateforme, les informations suivantes : nombre d'expéditions, nombre de conteneurs expédiés, poids total des marchandises expédiées et nombre de clients.

| $\Box$<br>$\mathsf{X}$<br>$x \mid$ in Feed<br>Home - Intranet Ligur $\ \mathbf{x}\ $   $\ \mathbf{M}\ $ Inbox (3)<br>$\ddot{}$<br>Circumvectio +<br>$x -$<br>$\pmb{\times}$ |                       |                                          |                                                       |                                                       |      |                             |                              |               |                                                           |  |
|----------------------------------------------------------------------------------------------------|-----------------------|------------------------------------------|-------------------------------------------------------|-------------------------------------------------------|------|-----------------------------|------------------------------|---------------|-----------------------------------------------------------|--|
| $\leftarrow$<br>$\rightarrow$                                                                                                    | $C$ $\Omega$          | circumvectio-svi.regione.liguria.it      |                                                       |                                                       |      |                             |                              | せば            | $0 \times 1$<br>÷                                         |  |
|                                                                                                    |                       |                                          |                                                       |                                                       |      |                             |                              |               |                                                           |  |
| $\equiv$                                                                                                    | operator1             |                                          |                                                       |                                                       |      |                             |                              |               | $\overline{a}$<br>$\sim$<br>Conversazione in corso: Calca |  |
| 奋                                                                                                    | Shipments             |                                          | <b>SHIPMENTS: In progress</b><br>$\ddot{\phantom{1}}$ |                                                       |      |                             |                              |               |                                                           |  |
| Data                                                                                                    |                       | List of shipments                        |                                                       |                                                       |      |                             |                              |               |                                                           |  |
| ◙                                                                                                    | Clients               |                                          |                                                       |                                                       |      |                             |                              |               |                                                           |  |
| ۵                                                                                                    | <b>Couriers</b>       | ⊠<br>6                                   |                                                       | 8<br>$\mathbf{1}$                                     |      | 區<br>467                    |                              | 塭<br>4        |                                                           |  |
| 垣                                                                                                    | Ports                 | New shipments                            | 100%                                                  | Sent containers                                       | 100% | Total goods weight          | 100%                         | New clients   | 100%                                                      |  |
| ⊜                                                                                                    | <b>Shipping Lines</b> |                                          |                                                       |                                                       |      |                             |                              |               |                                                           |  |
| <b>PER</b>                                                                                                    | <b>Documents</b>      | $\bigoplus$ NEW SHIPMENT                 |                                                       |                                                       |      |                             |                              |               | $\mathscr{L}$ EDIT<br><b>DELETE</b>                       |  |
| Pages                                                                                                    |                       | III COLUMNS = FILTERS = DENSITY & EXPORT |                                                       |                                                       |      |                             |                              |               |                                                           |  |
| Ø                                                                                                    | Completed             | Inserted                                 | <b>Bill lading</b>                                    | <b>Description</b>                                    |      | Sender                      | <b>Recipient</b>             | Port boarding | Port landing                                              |  |
| 8                                                                                                    | Archived              | 26/04/2023 09:45:56 +02:00               |                                                       | L'Altro Mondo - 153748BGZ9 - Componenti per cucine Sy |      | L'Altro Mondo               |                              |               |                                                           |  |
| $\circledcirc$                                                                                                    | <b>FAQ Page</b>       | 08/05/2023 14:41:57 +02:00               |                                                       | Tubature - da Genova a Livorno                        |      | <b>IdroBlu Tubature Srl</b> | <b>FOGNATURE TOSCANE SNC</b> | Genoa         | Livorno                                                   |  |
|                                                                                                    |                       | 02/05/2023 12:15:33 +02:00               |                                                       | Spedizione materiale edile                            |      | L'Altro Mondo               | L'Altro Mondo                | Livorno       | <b>Bastia</b>                                             |  |
|                                                                                                    |                       | 09/05/2023 10:03:00 +02:00               | 1234BL90                                              | prova                                                 |      |                             |                              | La Spezia     | Cagliari                                                  |  |
|                                                                                                    |                       |                                          |                                                       |                                                       |      |                             |                              |               |                                                           |  |

*Fig. 24. Page d'accueil du menu "Shipment".*

Ces chiffres sont si bas car la plateforme est encore en phase de test et n'est pas encore sur le marché. Il y a 6 expéditions chargées sur la plateforme et actuellement en cours d'exécution, c'est-à-dire qui ne sont pas livrées. Sur ces 6 expéditions, une seule transporte des conteneurs, les autres concernent des marchandises diverses (par exemple des tuyaux, des matériaux de construction). 4 est le nombre de clients actuellement enregistrés sur la plateforme (lorsque la plateforme sera sur le marché, le nombre de clients sera clairement beaucoup plus élevé). 467 est le poids total des marchandises constituant les 6 expéditions chargées sur la plateforme et actuellement en cours.

En bas de fig. 24 (fond bleu foncé), vous trouverez la liste détaillée des envois chargés sur la plate-forme, avec les informations suivantes: date d'entrée, code de la bill of lading, description de la marchandise constituant l'envoi, le nom de l'expéditeur, le nom du destinataire, le port de chargement et de déchargement.

Entre les parties supérieure et inférieure de fig. 24, il y a trois boutons : "new shipment" sur la gauche, et "edit" et "delete" sur la droite. Par "new shipment", vous pouvez créer une nouvelle expédition, tandis que par "edit" et "delete", vous pouvez modifier ou supprimer un envoi stocké sur la plateforme.

La partie gauche de la fig. 24, avec un fond vert, affiche le menu principal de la plate-forme, organisé en deux sections principales, "Date" et "Pages".

Dans la section "Date", il est possible de retrouver et d'insérer des informations relatives: les coordonnées des clients (expéditeurs et destinataires) (menu "Clients");

- noms des transporteurs routiers et ferroviaires (menu "Couriers");
- noms des ports (menu "ports");
- noms des compagnies maritimes (menu "Shipping lines");
- documents : téléchargement direct des documents, en particulier sans avoir à créer une expédition (menu "Documents").

Dans la section "Pages":

- liste des envois complets : les envois dont la documentation est complète mais qui n'ont pas encore été livrés (menu "Completed");
- liste des expéditions archivées : les expéditions déjà livrées, qui restent dans les archives de la plateforme et doivent néanmoins être supprimées manuellement par l'exploitant de la plateforme (menu "Archived");
- FAQ (questions fréquemment posées).

En cliquant sur le bouton "new shipment" s'ouvre un parcours guidé, appelé "New shipment", dans lequel vous pouvez entrer toutes les données et télécharger tous les documents relatifs à une nouvelle expédition. La première page du parcours guidé est "Shipment", indiquée à la fig. 25.

Sur la page web "Shipment" du menu "Shipment", il sera possible d'insérer les données les plus importantes de l'envoi:

- description de la marchandise à expédier;
- note éventuelles;
- date à laquelle le lot doit être livré;
- identifiant de la bill of lading.

Sur la page web suivante "Sender" (fig. 26), les données de l'expéditeur de l'envoi sont saisies. Vous pourrez sélectionner parmi certains expéditeurs déjà stockés dans la base de données de la plateforme ou en insérer de nouveaux. Dans ce dernier cas, il convient d'indiquer:

- nom de l'exploitation;
- numéro de TVA et numéro fiscal;
- adresse électronique;
- adresse postale certifiée;
- contact par téléphone;
- adresse du siège de l'entreprise.

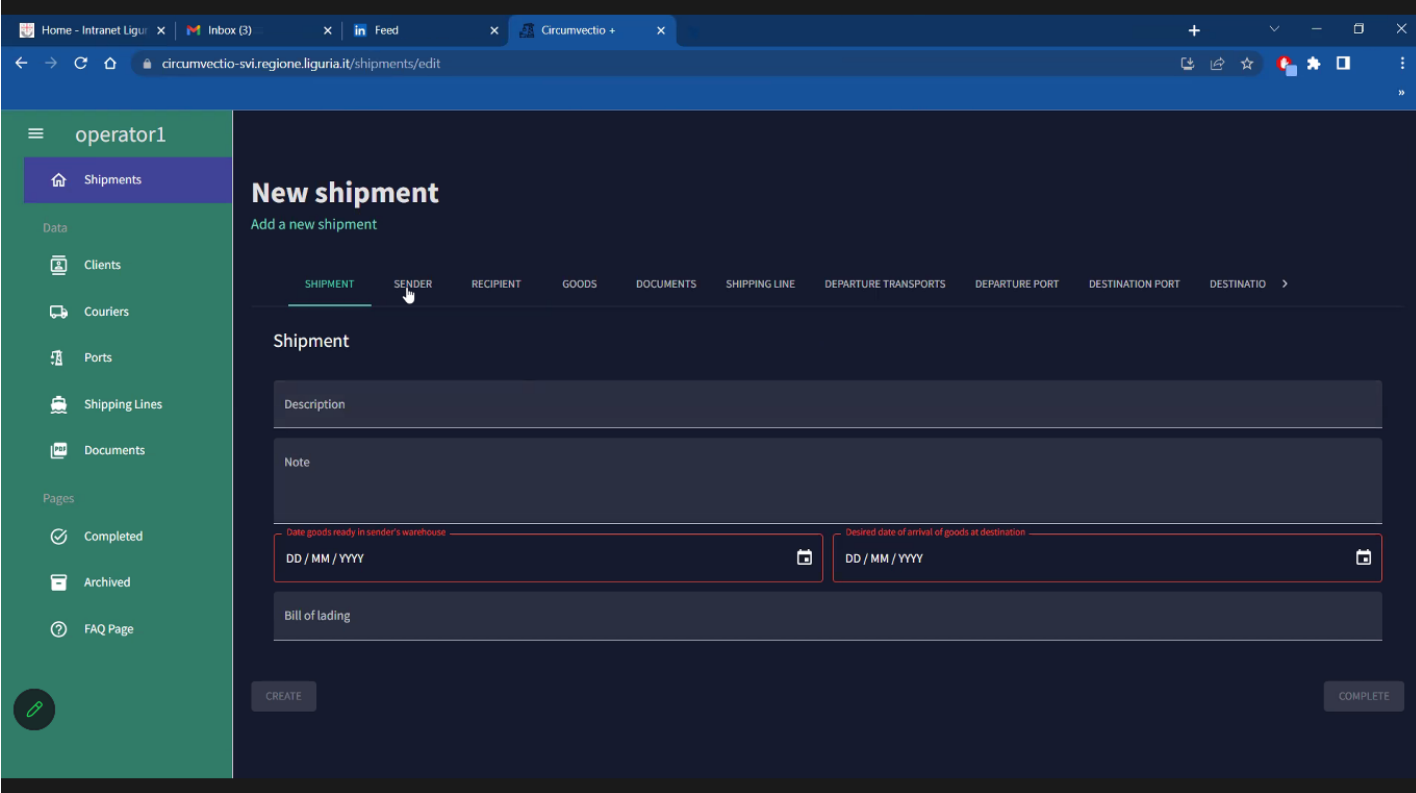

*Fig. 25. Menu "Shipment"; page web "Shipment": saisie des données principales de l'envoi.*

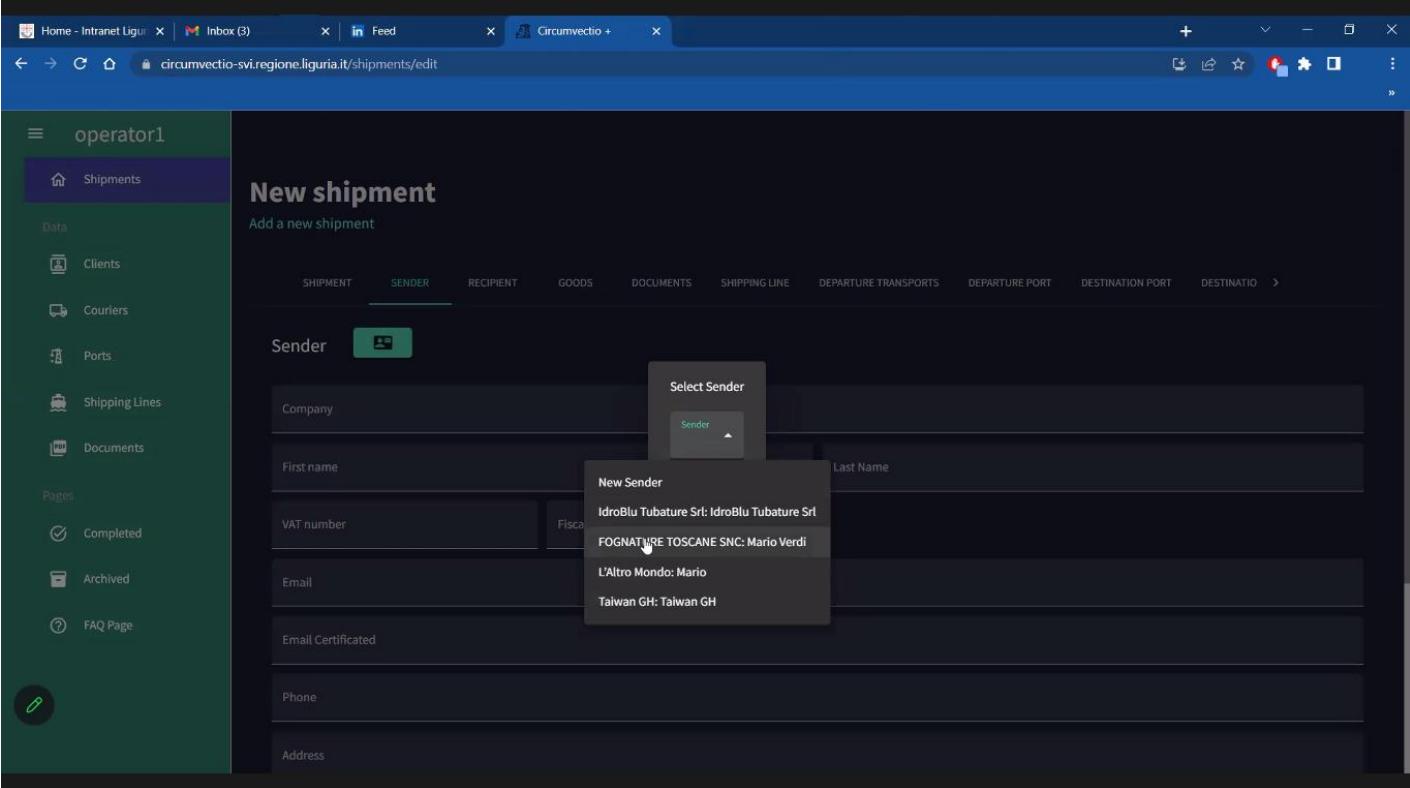

*Fig. 26. Menu "Shipment", page web "Sender": saisie des données de l'expéditeur de l'envoi*

La page web "Recipient" (fig. 27) contient les coordonnées du destinataire de l'envoi, et notamment:

- nom de l'exploitation;
- numéro de TVA et numéro fiscal;
- adresse électronique;
- adresse postale certifiée;
- contact par téléphone;
- adresse du siège de l'entreprise ou du bureau enregistré;
- nom et adresse de l'entrepôt;
- nom et coordonnées d'une personne de contact pour l'entreprise destinataire.

Même dans ce cas, si les informations relatives à un destinataire particulier avaient déjà été insérées dans la plateforme, il sera possible de le sélectionner dans le menu déroulant en accélérant toutes les opérations.

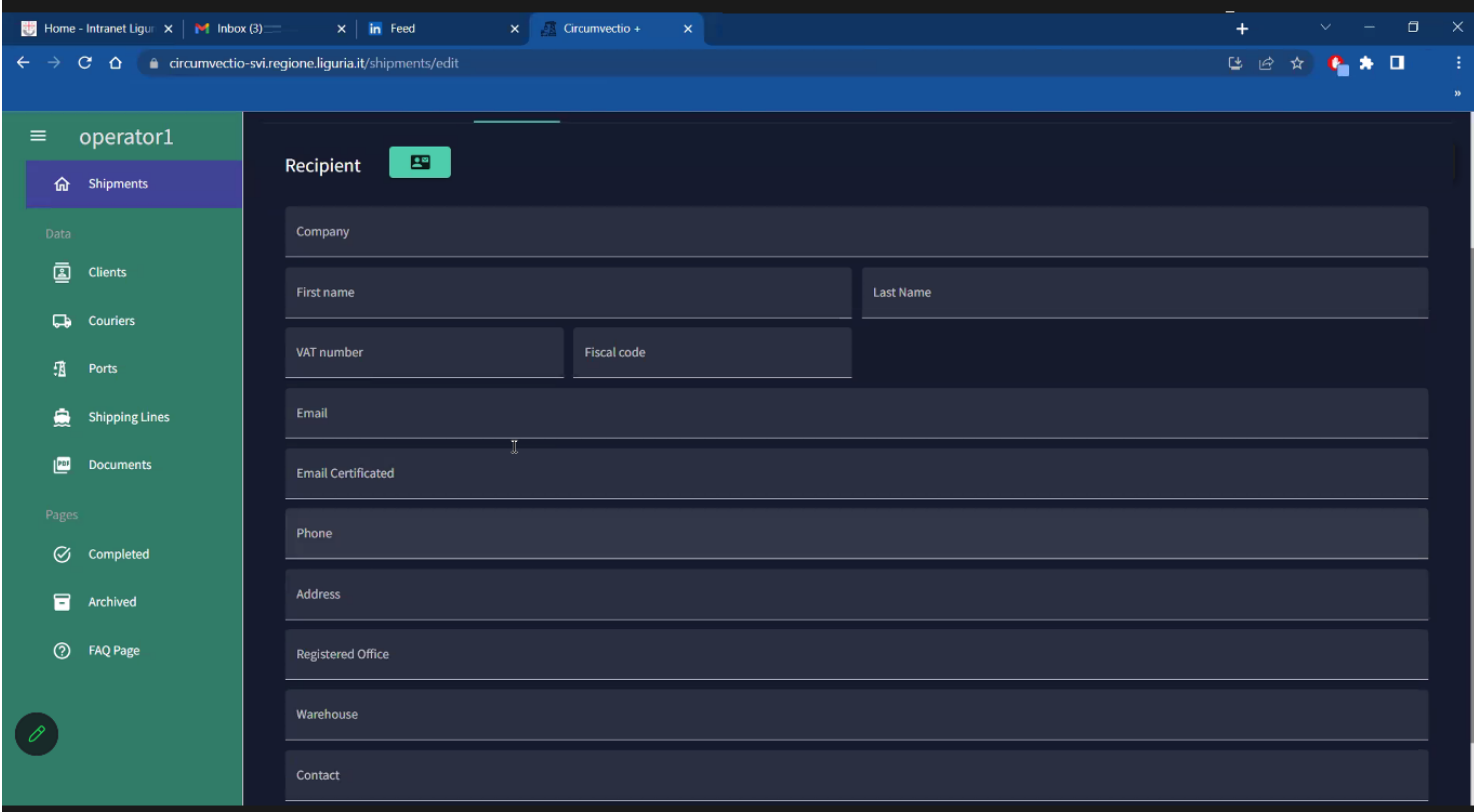

*Fig. 27. Menu "shipment", page web "Recipient": saisie des données du destinataire*

Les informations suivantes peuvent être saisies sur la page web "Goods":

- désignation de la marchandise;
- taille;
- type d'emballage;
- quantité;
- poids en kg.

Comme indiqué à la fig. 28, ces informations peuvent être saisies en cliquant sur deux entrées possibles, "Goods" et "Containers", selon que la marchandise est conteneurisée ou non. Les informations à renseigner dans les rubriques « Marchandises » et « Conteneurs » sont identiques. En figue. La figure 28 montre l'écran de saisie des informations en cliquant sur « Marchandises » (marchandises non conteneurisées).

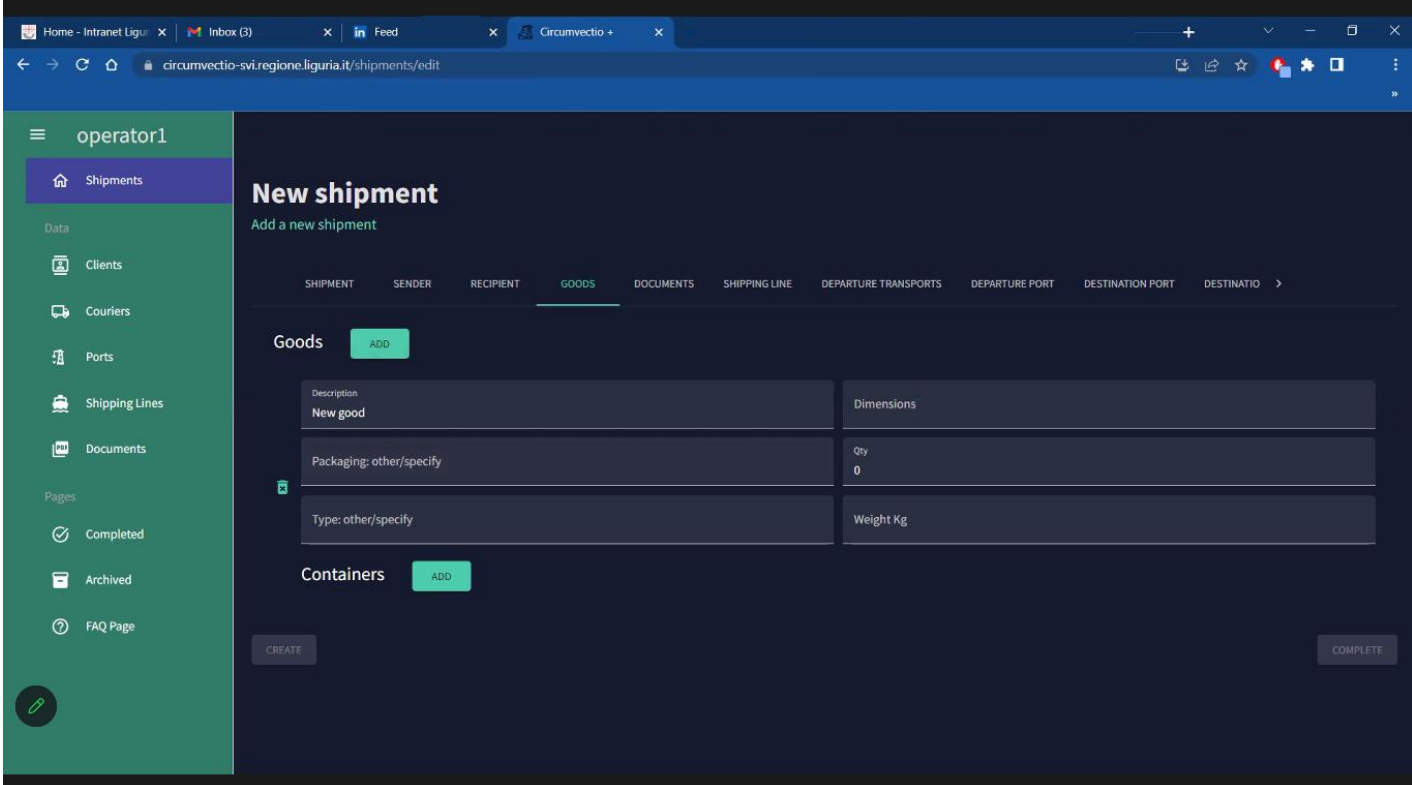

*Fig. 28. Menu "shipment", page web "Goods" : saisie des données de la marchandise, après avoir cliqué sur "Goods".*

La page web "Documents" (fig. 29) est consacrée à l'insertion des documents relatifs à l'envoi. Lorsque vous chargez un document, vous devez sélectionner le type de document. Les types de documents possibles sont:

- Bill of Lading;
- Sea Waybill (également appelée "express bill of lading");
- Packing list;
- Invoice;
- Customs declaration;
- Certificate of Origin;
- Phytosanitary Certificate;
- Certificats d'inspection.

Les documents peuvent être téléchargés dans n'importe quel format, et en particulier soit sous forme d'image scannée (fichier jpg ou pdf) soit sous forme de fichier xml (type de fichier produit par les logiciels de gestion des opérateurs).

Veuillez noter que la liste des documents in fig.29 à insérer n'est pas complète. En effet, il manque les affiches de marchandises au départ et à l'arrivée (Outward et Inward Cargo Manifests) et une rubrique "Autre" pour insérer un type de documents différent de ceux énumérés: les deux entrées seront insérées par Liguria Digitale.

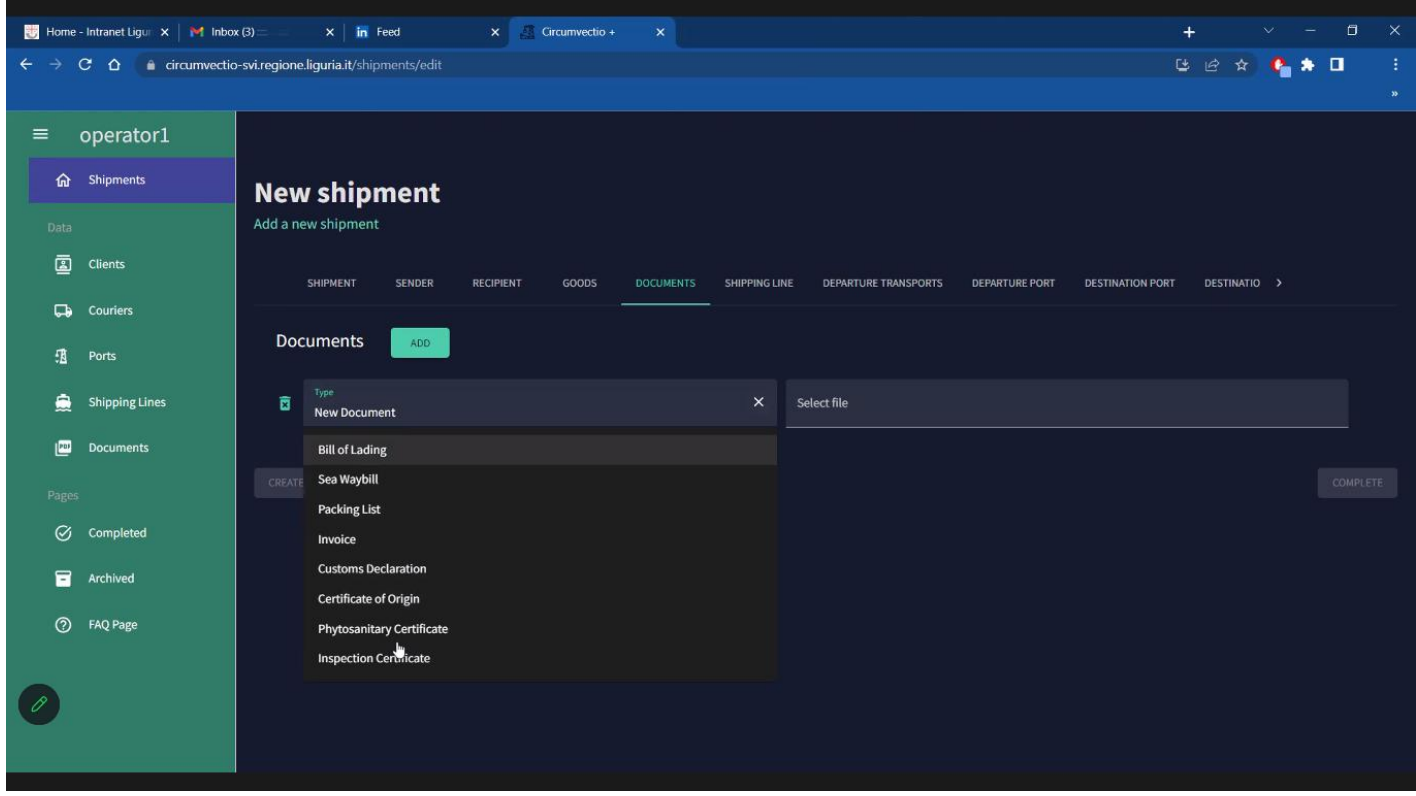

*Fig. 29. Menu "Shipment", page web "Documents".*

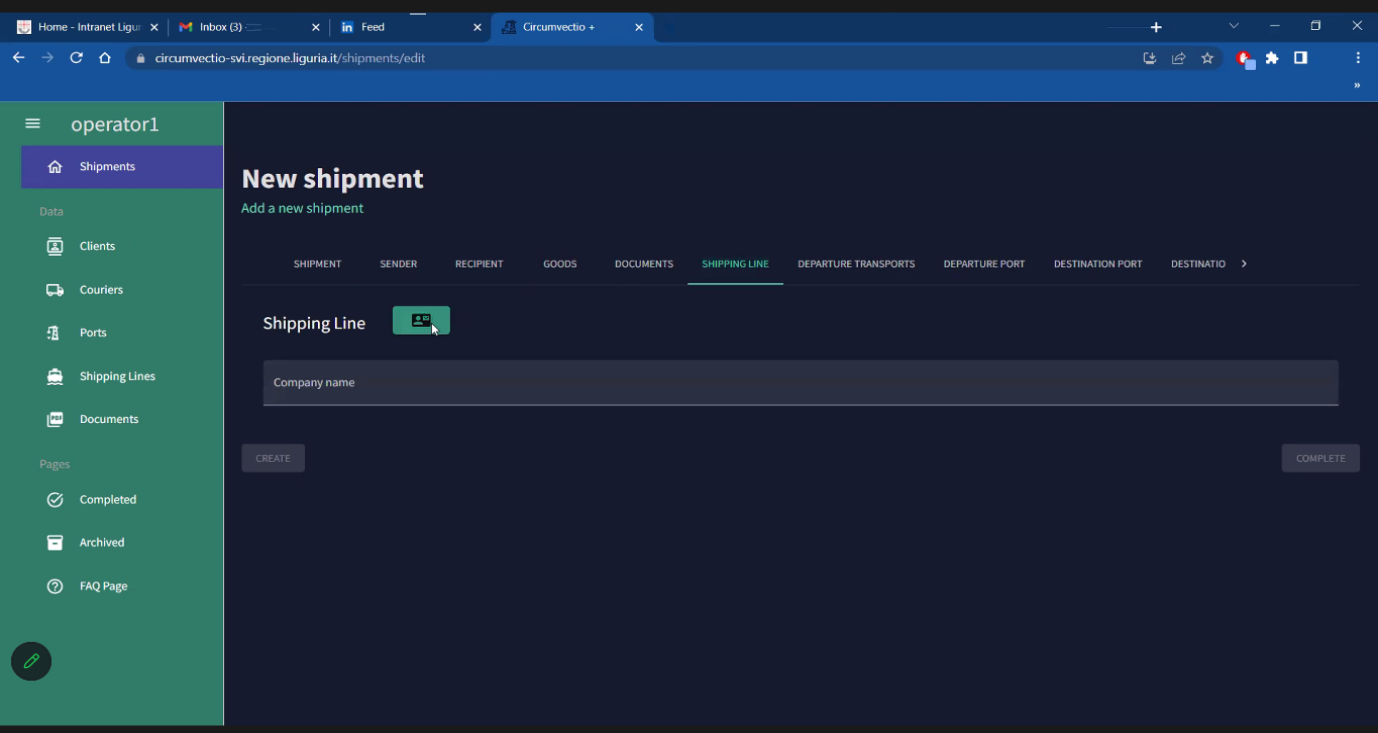

*Fig. 30. Menu "Shipment", page web "Shipping line" : saisie des données du transporteur maritime*

Les dernières pages web de la procédure guidé "New Shipment" sont : "Departure Transports", "Departure Port", Destination Port", "Destination Transports".

Sur la page "Departure Transports" (fig. 31) il est possible de saisir des informations sur le mode de transport utilisé pour rejoindre le port d'embarquement. En particulier, si le mode ferroviaire est utilisé, il est possible de saisir à la fois les données du transporteur et le numéro du train. Si le mode routier est utilisé, il est possible de saisir uniquement les données du transporteur routier, tandis que le champ relatif au numéro de train est évidemment laissé vide.

La page "Destination Transports" (la dernière de la liste précédente) est organisée de la même manière que "Departure Transports".

Sur les pages "Departure port" et "Destination port" il est possible de sélectionner le port d'embarquement et de débarquement parmi la liste des ports memorisés dans la plateforme. Les ports memorisés ne sont pas seulement ceux de la zone du Programme (Mer Ligure - Mer Tyrrhénienne Nord) mais tous les principaux ports du monde, par exemple même les grands ports asiatiques: Singapore, Hong Kong, Shanghai.

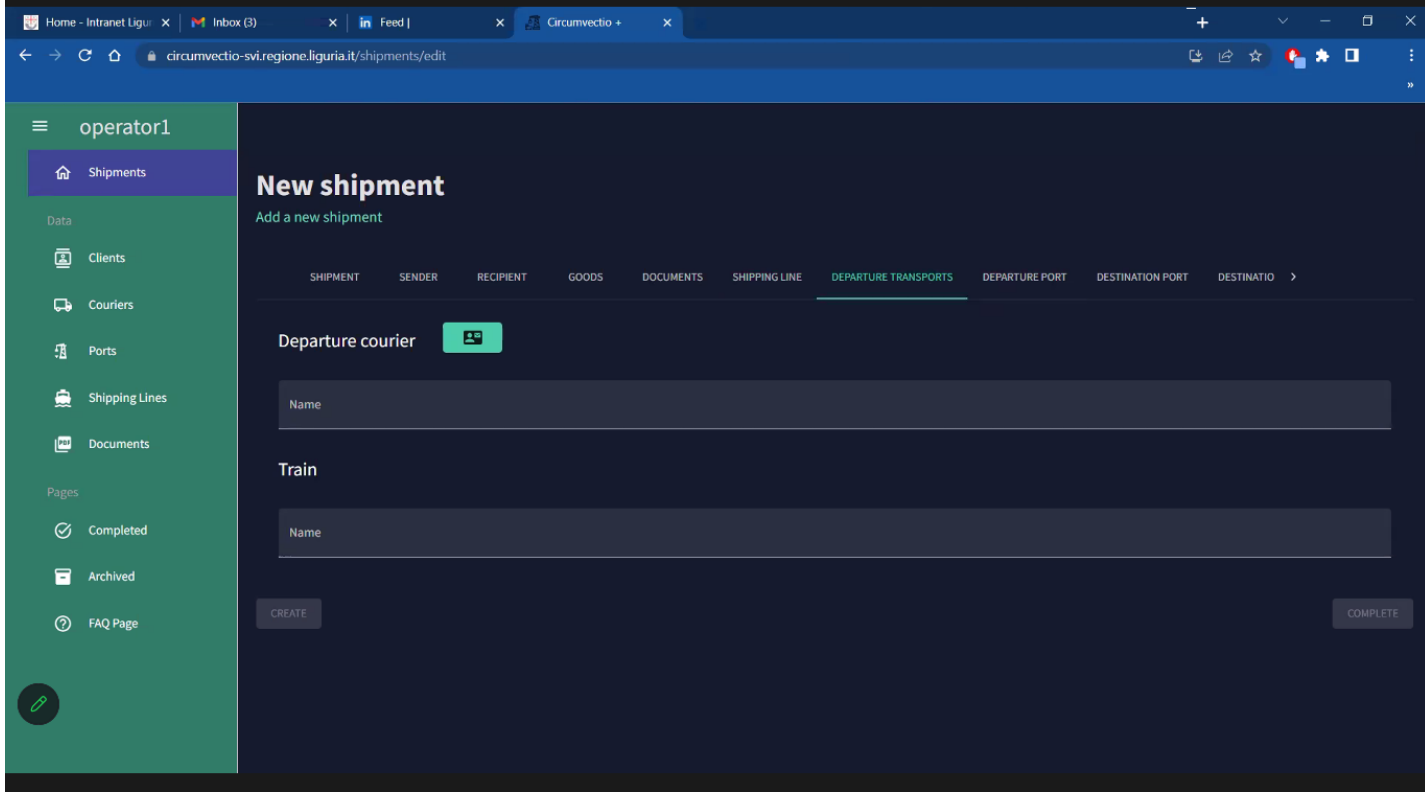

*Fig. 31. Menu "Shipment", page web "Departure transports": saisie des données du transporteur routier ou ferroviaire et, dans le cas d'un transporteur ferroviaire, des données du train.*

#### **3.2 Les autres menus de la plateforme**

Les autres menus de la plateforme, indiqués dans la partie gauche des figures précédentes (section 3.1 du présent rapport), sont : "Clients", "Couriers", "Ports", "Shipping Lines", "Documents", "Completed", "Archived", "FAQ Page".

Le menu "Clients" indique les données personnelles des clients (expéditeurs, destinataires et expéditeurs).

Les menus et "Couriers" et "Shipping Lines" ne mentionnent que les noms, respectivement, des transporteurs routiers et ferroviaires et des transporteurs maritimes, stockés dans la plate-forme. De même, dans le menu "Ports", il est possible d'afficher les noms des ports chargés sur la plateforme et d'en insérer de nouveaux.

En cliquant sur les menus ci-dessus, vous pouvez non seulement voir les noms insérés mais aussi en insérer de nouveaux.

Il est à noter que les seuls noms sont d'utilité limitée : en effet, il aurait été important que les contacts (numéro de téléphone et email) des clients et des opérateurs soient également indiqués. En outre, dans le menu "Ports" il aurait été beaucoup plus utile d'avoir les contacts des terminalisti, des agences maritimes et peut-être même des agences des douanes opérant dans les différents ports.

Le menu "Documents" vous permet de visualiser les documents téléchargés sur la plateforme, ou d'en télécharger de nouveaux, sans nécessairement utiliser le menu "Shipments". En particulier, vous pouvez télécharger un document, ou afficher les documents téléchargés, en choisissant non seulement l'expédition mais aussi le nom du navire: voir fig. 32.

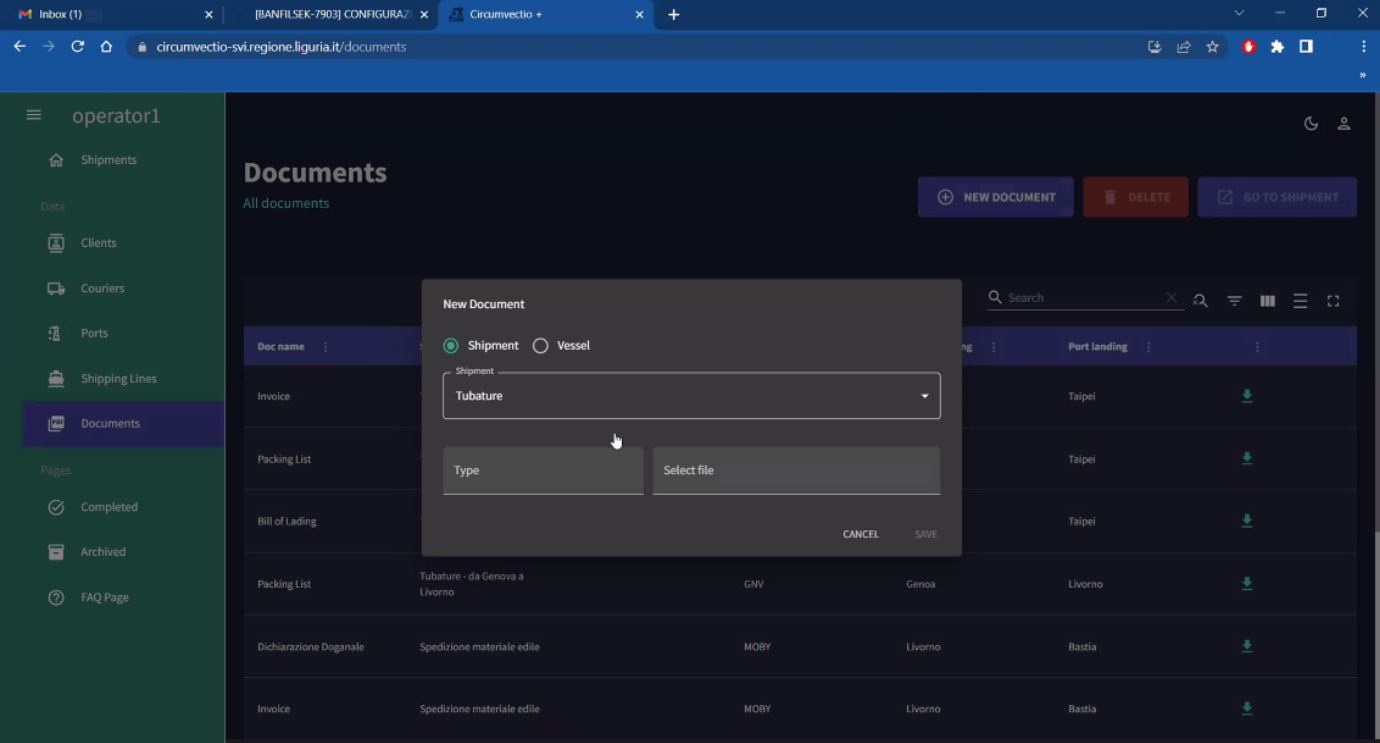

Fig. 32. Menu "Documents".

Ce menu est essentiel, car il arrive souvent que vous ayez à télécharger des documents qui ne sont pas nécessairement liés à un expédition particulier: par ex. les manifestes de marchandises au départ et à l'arrivée concernent un navire entier. En outre, il peut être utile de charger les autres documents douaniers, tels que les factures ou les documents d'origine, sans nécessairement faire référence à un expédition mais en se référant à un navire entier. Cependant, il peut être utile de choisir, lors du chargement et de l'affichage des documents, non seulement le navire mais aussi le port: voir la boîte de dialogue au centre de la fig. 32 (appelée "New Document").

Enfin, le menu "Completed" vous permet de visualiser les données des expéditions dont la documentation est déjà complète mais qui n'ont pas encore été livrées. En particulier, une expédition passe au statut «Completed» lorsque le code du connaissement relatif à l'expédition est renseigné.

|                            | $\Box$<br>$\propto$<br>Home - Intranet Ligure $\times$   $\blacksquare$ Inbox (3)<br>$x \mid$ in Feed<br>$\times$<br>Circumvectio +<br>$\times$<br>$\ddot{}$<br>$\ddotmark$<br>- |                                                  |                    |                                |      |                             |                  |                                            |                     |  |  |
|----------------------------|----------------------------------------------------------------------------------------------------|--------------------------------------------------|--------------------|--------------------------------|------|-----------------------------|------------------|--------------------------------------------|---------------------|--|--|
| $\leftarrow$ $\rightarrow$ | 19 ☆ 6 ★ 日<br>÷.<br>$C$ $\Omega$ $\bullet$ circumvectio-svi.regione.liguria.it/shipments/completed<br>$\mathbf{w}$                                                               |                                                  |                    |                                |      |                             |                  |                                            |                     |  |  |
| $\equiv$                   | operator1                                                                                                    |                                                  |                    |                                |      |                             |                  |                                            |                     |  |  |
| ⋒<br>Data                  | Shipments                                                                                                    | <b>SHIPMENTS: COMPLETED</b><br>List of shipments |                    |                                |      |                             |                  |                                            |                     |  |  |
| ◙                          | <b>Clients</b>                                                                                                    |                                                  |                    |                                |      |                             |                  |                                            |                     |  |  |
|                            | Couriers                                                                                                    | M<br>6                                           |                    | 8<br>$\mathbf{1}$              |      | 昼<br>467                    |                  | $\frac{16}{16}$<br>$\overline{\mathbf{4}}$ |                     |  |  |
| 咀                          | Ports                                                                                                    | <b>New shipments</b>                             | 100%               | Sent containers                | 100% | Total goods weight          | 100%             | New clients                                | 100%                |  |  |
| €                          | <b>Shipping Lines</b>                                                                                                    | $\bigoplus$ NEW SHIPMENT                         |                    |                                |      |                             | <b>d</b> REOPEN  | <b>Q</b> DETAILS                           | <b>DELETE</b>       |  |  |
| 四                          | <b>Documents</b>                                                                                                    |                                                  |                    |                                |      | 器 QR CODE                   |                  |                                            |                     |  |  |
| Pages                      |                                                                                                    | III COLUMNS = FILTERS = DENSITY & EXPORT         |                    |                                |      |                             |                  |                                            |                     |  |  |
|                            | C Completed                                                                                                    | Inserted                                         | <b>Bill lading</b> | <b>Description</b>             |      | Sender                      | <b>Recipient</b> | <b>Port boarding</b>                       | <b>Port landing</b> |  |  |
| В                          | Archived                                                                                                    | 05/05/2023 10:09:21 +02:00                       | 1234BOL99          | Tubi di plastica per fognature |      | <b>IdroBlu Tubature Srl</b> | <b>Taiwan GH</b> | Genoa                                      | Taipei              |  |  |
| $\circledcirc$             | <b>FAQ Page</b>                                                                                                    |                                                  |                    | $\ddot{\phantom{1}}$           |      |                             |                  |                                            |                     |  |  |
|                            |                                                                                                    |                                                  |                    |                                |      |                             |                  |                                            |                     |  |  |

Fig. 33. Menu "Completed": liste des expédition complets dans les documents mais non livrés.

| $x +$<br>Crounwecto +         |                                                            |                    |                                                   |              |                                     | $\sigma$<br>$\mathbf{x}$<br>$\sim$<br>$\sim$ |
|-------------------------------|------------------------------------------------------------|--------------------|---------------------------------------------------|--------------|-------------------------------------|----------------------------------------------|
| $C$ $Q$<br>-><br>$\leftarrow$ | ii circumvectio-svi.regione.liguria.it/shipments/completed |                    |                                                   |              |                                     | <b>B 2 4 6 4 0</b><br>₹,                     |
|                               |                                                            |                    |                                                   |              |                                     |                                              |
| operator1<br>$\equiv$         |                                                            |                    |                                                   |              |                                     | G2                                           |
| @ Shipments                   | <b>SHIPMENTS: COMPLETED</b>                                |                    |                                                   |              |                                     |                                              |
| Ditti                         | List of shipments                                          |                    |                                                   |              |                                     |                                              |
| <b>CD</b> Cleats              | $\mathbb{R}^2$                                             |                    | $\sim$<br>$-1$                                    |              |                                     |                                              |
| <b>Cauriers</b>               | 10                                                         |                    | 8<br>Shipment: Vini prova 21/07<br>$\overline{2}$ |              | e<br>$\tau$                         |                                              |
| 值 Ports                       | New shipments                                              | 100m               | Sent i<br>Vini prova 21/07<br>1234567898L         | coods weight | New clients<br>11K356               | 100m                                         |
| 鱼<br>Shipping Lines           | <b>(+) NEW SHIPMENT</b>                                    |                    |                                                   |              | <b>E</b> REOPEN<br>慧 <b>DR CODE</b> | <b>ET DETAILS</b><br><b>O</b> DELETE         |
| <b>Documents</b>              |                                                            |                    |                                                   |              |                                     |                                              |
|                               | III COLONIS = FISTERS = DENSITY & EXPORT                   |                    |                                                   |              |                                     |                                              |
| G Completed                   | BB leding<br>Inserted                                      | <b>Description</b> |                                                   | Recipient:   | Port boarding                       | Portlanding                                  |
| Michived                      | 21/07/2023 10:47:41 +02:00<br>12345678981                  | Viru prova 23/07   |                                                   | Taiwan GH    | Genoa.                              | Talpel                                       |
| <b>2</b> EAQ Page             | 20/07/2023 10:48:28 +02:00<br>123481,905                   | prova 20/07/23     |                                                   | destinatari  | Genax                               | Singapore                                    |
|                               |                                                            |                    |                                                   |              |                                     |                                              |
|                               |                                                            |                    |                                                   |              |                                     |                                              |
|                               |                                                            |                    | DOWNLOAD CLOSE                                    |              |                                     |                                              |
|                               |                                                            |                    |                                                   |              |                                     |                                              |
|                               | 1 rosi selected                                            |                    |                                                   | $\mathbf{h}$ |                                     | Rowsperpage: 100 = 1-2 of 2 = 3              |
|                               |                                                            |                    |                                                   |              |                                     |                                              |

Fig. 34. Projet de plateforme CAMP. Menu créer expédition: expédition complète

Le menu "Archived" vous permet d'afficher les données des expéditions déjà livrés. Le passage d'un expédition du statut "Completed" à "Archived" est à la charge de l'opérateur de la plateforme: c'est-à-dire qu'un expédition, lorsqu'il est livré, ne passe pas automatiquement de "Completed" à "Archived".

La liste des éxpeditions complets dans les documents mais non encore livrés memorisés sur la plateforme, qui s'affiche en cliquant sur le menu "Completed", est reproduite à la fig. 33.

Pour chaque expédition, il est également possible d'obtenir, via la plateforme, un QRcode: voir figure 34. En scannant le QRcode, il est possible d'obtenir, directement à partir de la plateforme, toutes les données relatives à un expédition déterminé.

## **Conclusions**

La définition des spécifications techniques de la plateforme CAMP et la réalisation de celle-ci ont été un processus long qui a concerné deux projets de recherche.

D'autre part, compte tenu des ressources limitées, notamment temporelles, du projet CIRCUMVECTIO Plus, de nombreuses fonctions avaient été conçues, mais qu'il n'a pas été possible d'implémenter dans la plateforme. Aussi, les criticités et les potentialités de développement de la plateforme de CIRCUMVECTIO Plus sont nombreuses.

En effet, la plateforme ne contient pas les détails du contact des opérateurs maritimes, routiers et ferroviaires. De même, les informations sur les opérateurs de terminaux opérant dans les ports sont absents. Ces informations seraient essentielles en cas d'événements imprévus tout au long de la chaîne logistique de l'expédition:

- par exemple, s'il y a des retards importants sur la part routiére, par exemple en raison d'un accident, il peut être nécessaire de modifier la réservation du navire auprès du transporteur maritime ou du terminal ;
- en cas d'annulation du navire, il peut être nécessaire de modifier la réservation du transporteur routier ou ferroviaire qui a en charge la livraison de la marchandise du port de débarquement au destinataire final.

D'autre part, la collection de données nécessaire à la mise en œuvre de ces fonctionnalités est extrêmement onéreuse et n'aurait pas été possible compte tenu des contraintes de temps du projet. De plus, il est nécessaire de maintenir la plateforme constamment à jour, donc une ou plusieurs personnes dédiées à ce rôle sont nécessaires même après la fin du projet, sinon la plateforme devient inutile et le travail de collecte de données devient inutile. Malheureusement, c'est le résultat de nombreux projets impliquant la mise en œuvre d'autres plateformes d'infomobilité pour le transport intermodal.

Enfin, la plate-forme pourrait être fortement améliorée si les opérateurs fournissaient en temps réel les informations sur le nombre des espaces sur les navires encore disponibles (réservables) et permettaient la réservation directement via la plate-forme: comme c'est déjà le cas pour le transport aérien de passagers.

Toutefois, cela nécessite la collaboration des opérateurs, qui, pour l'instant, ne sont pas disposés à la fournir. Mais il faut souligner cependant que le projet (CIRCUMVECTIO) et la création (CIRCUMVECTIO Plus) d'une plateforme comme la CAMP permet une expérimentation concrète d'utilisation: c'est donc un premier pas vers le développement d'une plateforme qui inclut également ces services importants (informations sur le nombre des espaces sur les navires, réservation directe…). En l'essayant concrètement, les opérateurs en comprendraient les avantages et s'orienteraient donc vers une plus grande collaboration, à travers un transfert de données qui n'est actuellement pas considéré comme transférable, mais qui pourrait le devenir (comme c'était le cas pour d'autres systèmes de transport, comme le transport aérien par exemple).

En ce qui concerne la gestion des flux documentaires un problème fondamental est apparu à la suite des ateliers télématiques: le problème de double insertion. Chaque expéditeur dispose de son propre logiciel de gestion sur lequel sont insérés les documents et les données d'expédition. La plateforme n'est pas automatiquement mise à jour par le logiciel de gestion: les données et documents doivent être insérés une seconde fois sur la plateforme. Pour

résoudre ce problème, la plateforme a été dotée d'une interface web à laquelle peuvent se connecter les logiciels de gestion des opérateurs: dans le jargon informatique on la définit comme API (Application Programming Interface). Grâce à l'API, il est possible de transférer directement des documents entre le logiciel de gestion et la plateforme, en évitant la double insertion. Cependant, cette API est à l'état de prototype et sera développée plus en détail dans une éventuelle suite de la recherche.

En ce qui concerne la gestion des flux documentaires, un possible et souhaitable développement est l'extension de la plate-forme aux ports de la Méditerranée pas européen. En effet, la plate-forme étudiée dans Circumvectio Plus concerne les documents relatifs aux marchandises en provenance et à destination de l'Italie et de la France. L'extension à la Méditerranée non européenne permet de réaliser une plate-forme plus générale, capable de gérer les documents relatifs aux marchandises en provenance et à destination des pays non européens riverains de la Méditerranée, donc Israël, Turquie, Liban, Syrie, Égypte, Libye, Tunisie, Algérie et Maroc.

En effet, alors que les ports français, espagnols, israéliens et les ports du Pirée et d'Alexandrie d'Egypte sont fortement télématiques, les autres ports de la Méditerranée ont un faible degré de télématique. Ainsi, la possibilité d'utiliser la plateforme Circumvectio Plus comme Port Community System peut apporter des avantages très importants dans la réduction des dwell times (temps de passage des ports) et donc favoriser le développement des échanges maritimes avec les ports non européens de la Méditerranée dont ce développement est particulièrement intéressant pour l'ensemble de l'Europe.

## **Bibliographie**

Cerulli A., 2021. Analyse des flux de documents douaniers en Italie et dans quelques pays représentatifs : États-Unis, Extrême-Orient et Méditerranée non européenne. Thèse (Superviseurs M. Lupi, A. Farina, D. Conte), Universitè de Pise, Centre Universitaire des Systèmes Logistiques.

Eggers E., 2013. DAKOSY – PCS and Solution Provider. ECASBA Seminar, mai 2013, Hamburg: https://www.fonasba.com/wp-content/uploads/2013/06/EVELYN.pdf

Italia E., 2022. Analyse des Port Community Systems: en Europe, aux États-Unis, en Extrême-Orient et en Méditerranée non européenne. Thèse (Superviseurs M. Lupi, A. Farina, D. Conte), Universitè de Pise, Centre Universitaire des Systèmes Logistiques.

Lupi M., Farina A., 2019. CIRColazione di qUalità delle Merci su VEttori nella CaTena logIstica del prOgramma (CIRCUMVECTIO). Description de la plateforme. Rapport du projet CIRCUMVECTIO.

Lupi M., Pratelli A., Benenati S., Farina A., 2019. A new platform for the management of physical and documental flows at Italian and French Ligurian ports. 2019 IEEE International Conference on Environment and Electrical Engineering and 2019 IEEE Industrial and Commercial Power Systems Europe (EEEIC /I&CPS Europe), Juin, 11-14 giugno 2019.

Lupi M., Conte D., Farina, 2023. Design and development of a new web platform for the management of physical flows and customs documents at port terminals. Accepté pour

présentation à la conférence Nase More 2023, Dubrovnik, 14-15 septembre 2023, et pour publication dans le journal Nase More.

Université de Naples Federico II et Rete Autostrade Mediterranee s.p.a., 2013. MED-PCS - Promotion of Port Community System in Mediterranean traffic. MED PCS Report D.4.11 - General study 'Implementation of the PCS in Europe'.

Waterschoot K., 2011. Port of Antwerp, Antwerp Port Community System: http://www.wcoomd.org/-/media/wco/public/global/pdf/events/2011/it/day-3/kristof\_waterschoot.pdf?la=en

## **Sitographie**

Site web du projet CIRCUMVECTIO: https://interreg-maritime.eu/web/circumvectio

Site web du projet CIRCUMVECTIO Plus: https://interreg-maritime.eu/it/web/circumvetioplus/progetto

Autorité portuaire de la mer Tyrrhénienne du Nord. "Manuel de l'Utilisateur - TPCS": http://www.porto.livorno.it/Portals/0/Documenti/elenchi\_bandi\_gara/Allegato%201%20- %20Manuale%20Utente%20TPCS.PDF

Site web AIDA (Automazione Integrata Dogana e Accise): https://www.adm.gov.it/portale/dogane/operatore/ecustoms-aida

Autorité portuaire de la mer Tyrrhénienne du Nord: Livorno porto digitale. Strumenti e servizi per la comunità portuale – Livorno digital port. Tools and services for the Port Community: https://www.portialtotirreno.it/wp-content/uploads/2018/03/DOC-INN-BROCHURE-APL\_7.pdf.

Site web du PCS du port de Genova: https://www.portsofgenoa.com/it/port-communitysystem/item/485-pcs-genova.html

Site web du PCS du port de Savona: https://www.portsofgenoa.com/it/port-communitysystem/item/488-pcs-savona.html

Site web PMIS: http://www.guardiacostiera.gov.it/mezzi-e-tecnologie/Pages/PMIS.aspx

Site web Pro.douane: https://pro.douane.gouv.fr/

Site web Marinetraffic: https://www.marinetraffic.com/en/ais/home/centerx:-12.0/centery:25.0/zoom:4

Site web du PCS du port de Rotterdam: https://www.portbase.com/services/

Site web du PCS du port de Shanghai: https://www.e-ports.com/

Site web PCS port de Singapore: https://www.portnet.com/WWWPublic/pdt\_portnet.html

Site web PCS port de Alexandria: https://www.isfpegypt.com/beta/index.php/products/sps

Site web PCS port de Los Angeles: https://www.portoflosangeles.org/business/supplychain/port-optimizer%E2%84%A2

Site web du PCS du port de New York: https://www.adventemodal.com/